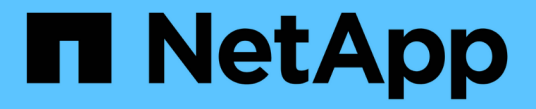

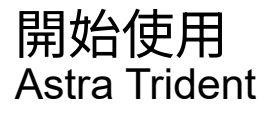

NetApp April 16, 2024

This PDF was generated from https://docs.netapp.com/zh-tw/trident-2301/trident-getstarted/quickstart.html on April 16, 2024. Always check docs.netapp.com for the latest.

# 目錄

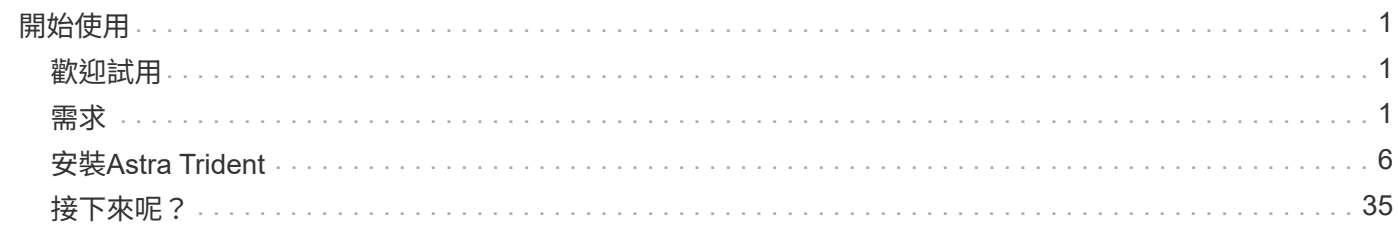

# <span id="page-2-0"></span>開始使用

## <span id="page-2-1"></span>歡迎試用

NetApp提供立即可用的實驗室映像、您可以透過申請 ["NetApp](https://www.netapp.com/us/try-and-buy/test-drive/index.aspx)[試用](https://www.netapp.com/us/try-and-buy/test-drive/index.aspx)["](https://www.netapp.com/us/try-and-buy/test-drive/index.aspx)。

## 深入瞭解測試磁碟機

測試磁碟機提供您一個沙箱環境、其中安裝並設定了三節點Kubernetes叢集和Astra Trident。這是熟悉Astra Trident並探索其特色的絕佳方式。

另一個選項是查看 ["Kubeadm](https://kubernetes.io/docs/setup/independent/install-kubeadm/)[安裝指南](https://kubernetes.io/docs/setup/independent/install-kubeadm/)["](https://kubernetes.io/docs/setup/independent/install-kubeadm/) 由Kubernetes提供。

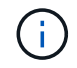

您不應該在正式作業中使用這些指令所建置的Kubernetes叢集。請使用經銷商提供的正式作業部 署指南、建立正式作業就緒的叢集。

如果這是您第一次使用Kubernetes、請熟悉這些概念和工具 ["](https://kubernetes.io/docs/home/)[請按這裡](https://kubernetes.io/docs/home/)["](https://kubernetes.io/docs/home/)。

## <span id="page-2-2"></span>需求

在安裝Astra Trident之前、您應該先檢閱這些一般系統需求。特定後端可能有其他需求。

## **Astra Trident**的重要資訊**23.01**

您必須閱讀下列有關**Astra Trident**的重要資訊。

關於**Astra Trid-**功能 的資訊**</strong> <strong>**

- Kubernetes 1.26現在已在Trident中受到支援。升級Kubernetes之前先升級Trident。
- Astra Trident在SAN環境中嚴格執行多重路徑組態的使用、建議的值為 find\_multipaths: no 在多 重路徑.conf檔案中。

使用非多重路徑組態或使用 find multipaths: yes 或 find multipaths: smart 多重路 徑.conf檔案中的值會導致掛載失敗。Trident建議使用 find\_multipaths: no 自21.07版本以來。

## 支援的前端(協調器)

Astra Trident支援多個容器引擎和協調器、包括:

- Anthos on -Prem (VMware) 和Anthos on裸機1.9、1.10、1.11
- Kubernetes 1.21 1.26
- Mirantis Kubernetes Engine 3.5
- OpenShift 4.9 4.12

這些版本支援Trident運算子:

- Anthos on -Prem (VMware) 和Anthos on裸機1.9、1.10、1.11
- Kubernetes 1.21 1.26
- OpenShift 4.9 4.12

Astra Trident也能與其他全管理且自我管理的Kubernetes產品搭配使用、包括Google Kubernetes Engine(GKE )、Amazon Elastic Kubernetes Services(EKS)、Azure Kubernetes Service(KS)、Rancher及VMware Tanzu Portfolio。

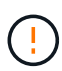

在將Kubernetes叢集從1.24升級至1.25或更新版本、且已安裝Astra Trident之前、請參閱 ["](https://docs.netapp.com/zh-tw/trident-2301/trident-managing-k8s/upgrade-operator.html#upgrade-a-helm-based-operator-installation)[升](https://docs.netapp.com/zh-tw/trident-2301/trident-managing-k8s/upgrade-operator.html#upgrade-a-helm-based-operator-installation) [級](https://docs.netapp.com/zh-tw/trident-2301/trident-managing-k8s/upgrade-operator.html#upgrade-a-helm-based-operator-installation)[Helm](https://docs.netapp.com/zh-tw/trident-2301/trident-managing-k8s/upgrade-operator.html#upgrade-a-helm-based-operator-installation)[型的營運者安裝](https://docs.netapp.com/zh-tw/trident-2301/trident-managing-k8s/upgrade-operator.html#upgrade-a-helm-based-operator-installation)["](https://docs.netapp.com/zh-tw/trident-2301/trident-managing-k8s/upgrade-operator.html#upgrade-a-helm-based-operator-installation)。

## 支援的後端(儲存)

若要使用Astra Trident、您需要下列一或多個支援的後端:

- Amazon FSX for NetApp ONTAP 產品
- Azure NetApp Files
- Cloud Volumes ONTAP
- 適用於 GCP Cloud Volumes Service
- FAS/AFF/選取9.5或更新版本
- NetApp All SAN Array ASA (ESAN)
- NetApp HCI / Element軟體11或更新版本

## 功能需求

下表摘要說明此Astra Trident版本的可用功能及其支援的Kubernetes版本。

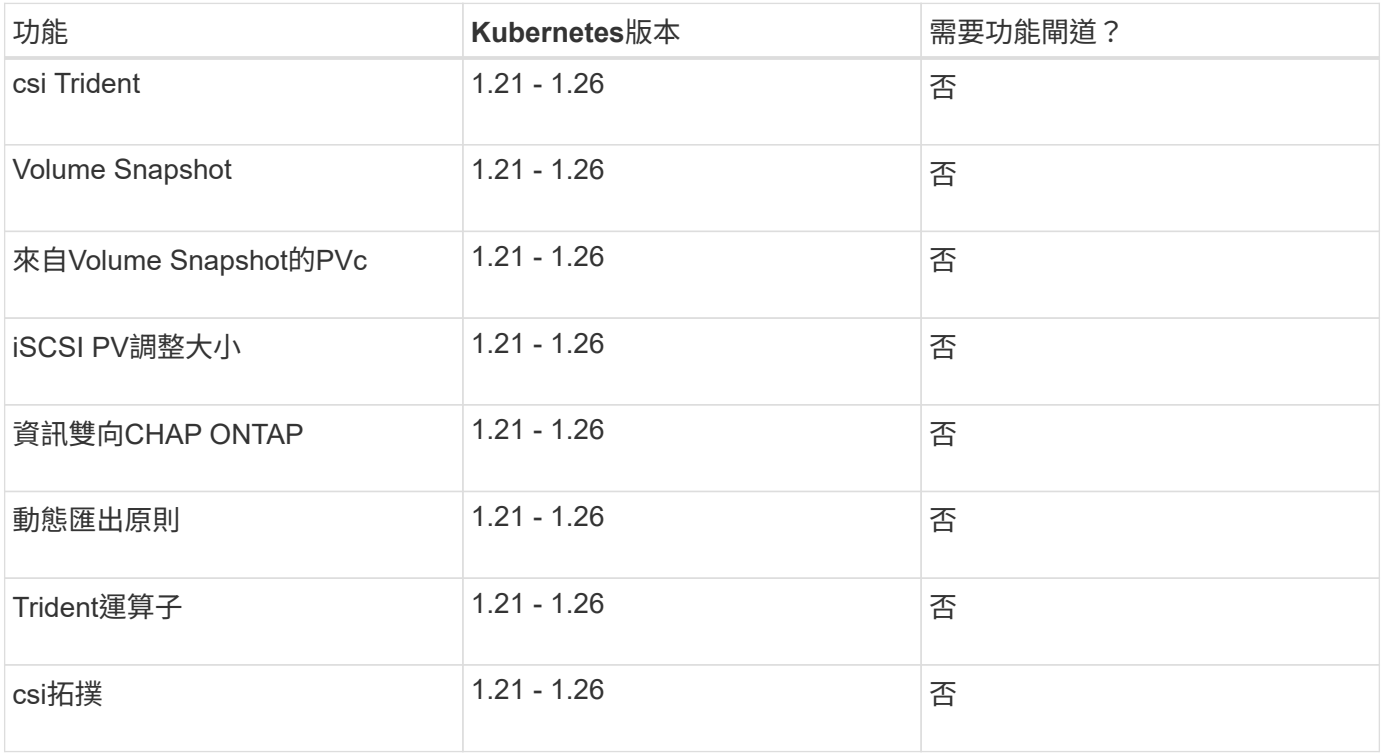

## 已測試的主機作業系統

儘管Astra Trident並未正式支援特定作業系統、但已知下列項目仍能正常運作:

- 受OpenShift Container Platform支援的RedHat CoreOS(RMCOS)版本
- RHEL 8以上
- Ubuntu 22.04或更新版本
- Windows Server 2019

依預設、Astra Trident會在容器中執行、因此會在任何Linux工作者上執行。不過、這些員工必須能夠使用標 準NFS用戶端或iSCSI啟動器來掛載Astra Trident提供的磁碟區、視您使用的後端而定。

。 tridentctl 公用程式也可在這些Linux版本中的任何一種上執行。

## 主機組態

Kubernetes叢集中的所有工作節點都必須能夠掛載您已為Pod配置的磁碟區。若要準備工作節點、您必須根據所 選的驅動程式來安裝NFS或iSCSI工具。

#### ["](https://docs.netapp.com/zh-tw/trident-2301/trident-use/worker-node-prep.html)[準備](https://docs.netapp.com/zh-tw/trident-2301/trident-use/worker-node-prep.html)[工作節點](https://docs.netapp.com/zh-tw/trident-2301/trident-use/worker-node-prep.html)["](https://docs.netapp.com/zh-tw/trident-2301/trident-use/worker-node-prep.html)

## 儲存系統組態

Astra Trident可能需要變更儲存系統、才能使用後端組態。

["](https://docs.netapp.com/zh-tw/trident-2301/trident-use/backends.html)[設定後端](https://docs.netapp.com/zh-tw/trident-2301/trident-use/backends.html)["](https://docs.netapp.com/zh-tw/trident-2301/trident-use/backends.html)

## **Astra Trident**連接埠

Astra Trident需要存取特定連接埠才能進行通訊。

["Astra Trident](https://docs.netapp.com/zh-tw/trident-2301/trident-reference/ports.html)[連接埠](https://docs.netapp.com/zh-tw/trident-2301/trident-reference/ports.html)["](https://docs.netapp.com/zh-tw/trident-2301/trident-reference/ports.html)

## **Container**映像和對應的**Kubernetes**版本

對於空拍安裝、下列清單是安裝Astra Trident所需的容器映像參考資料。使用 tridentctl images 用於驗證 所需容器映像清單的命令。

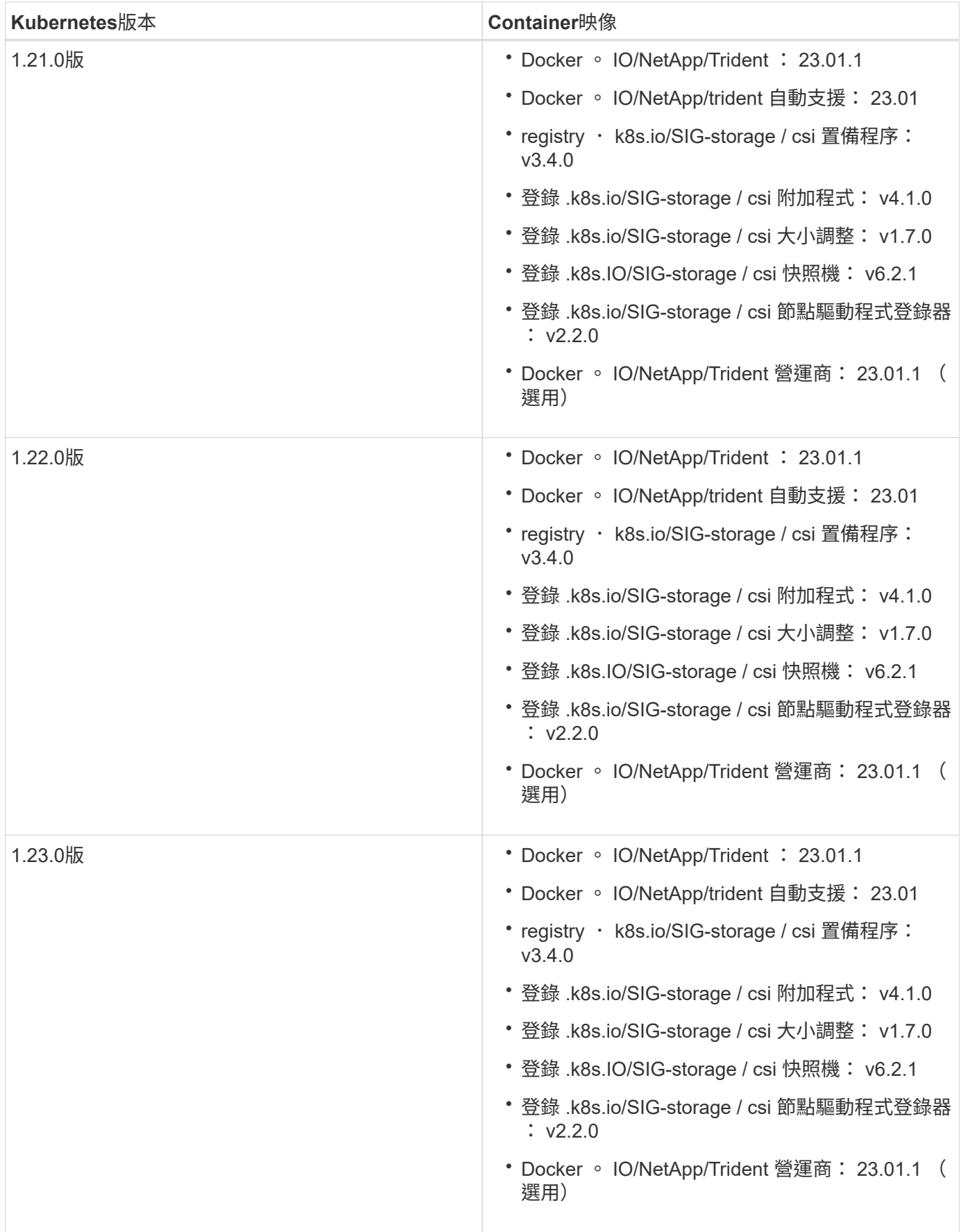

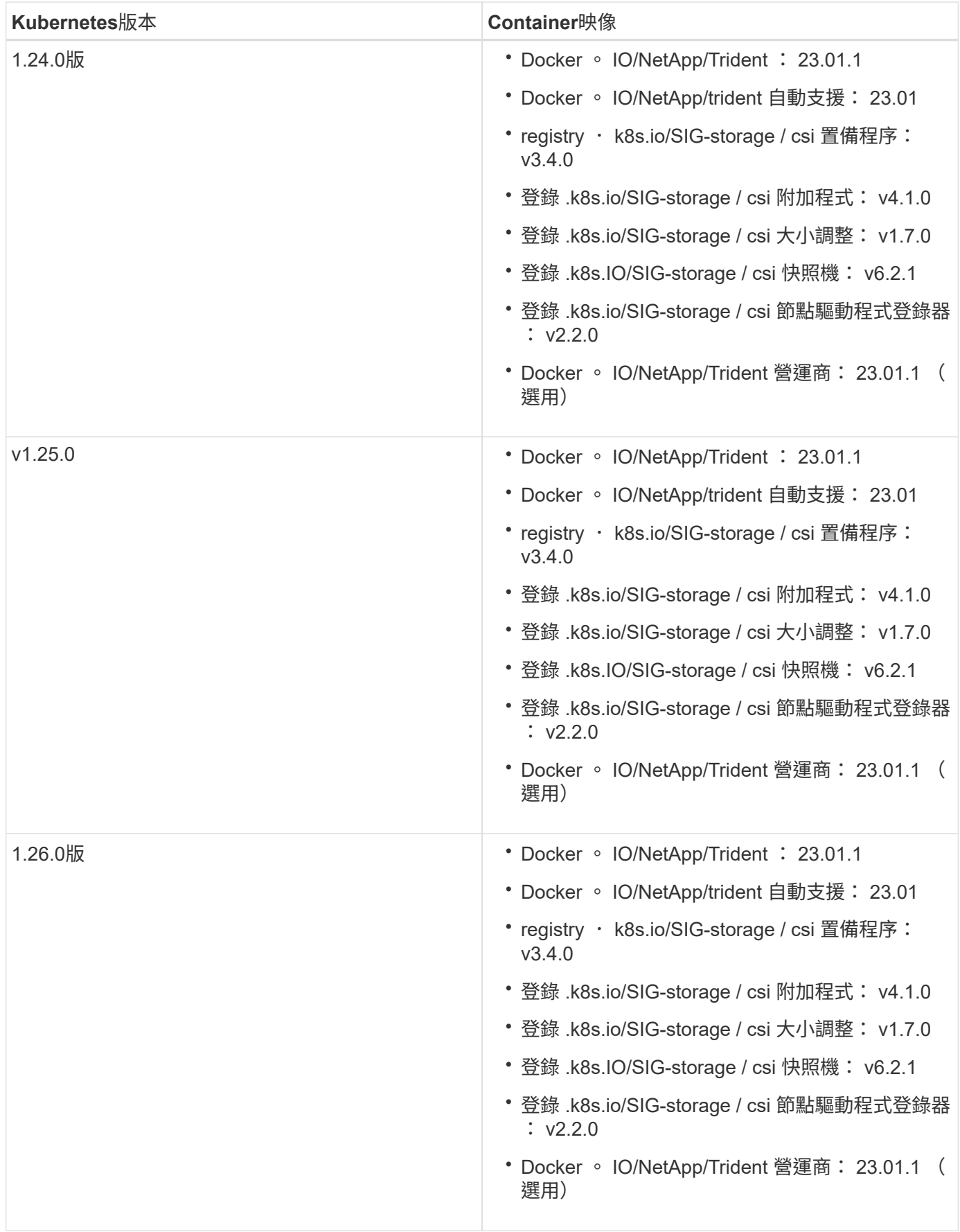

 $\bigcirc$ 

在Kubernetes 1.21版及更新版本上、請使用已驗證的 registry.k8s.gcr.io/sigstorage/csi-snapshotter:v6.x 僅在以下情況下顯示映像 v1 版本正在提供 volumesnapshots.snapshot.storage.k8s.gcr.io 客戶需求日如果是 v1beta1 版本 為CRD提供/不提供 v1 版本、請使用已驗證的 registry.k8s.gcr.io/sig-storage/csisnapshotter:v3.x 映像。

## <span id="page-7-0"></span>安裝**Astra Trident**

## <span id="page-7-1"></span>瞭解**Astra Trident**安裝

為了確保Astra Trident可安裝在各種環境和組織中、NetApp提供多種安裝選項。您可以使 用Trident運算子(手動或使用Helm)或搭配安裝Astra Trident tridentctl。本主題提供 重要資訊、協助您選擇正確的安裝程序。

**Astra Trident**的重要資訊**23.01**

您必須閱讀下列有關**Astra Trident**的重要資訊。

關於**Astra Trid-**功能 的資訊**</strong> <strong>**

- Kubernetes 1.26現在已在Trident中受到支援。升級Kubernetes之前先升級Trident。
- Astra Trident在SAN環境中嚴格執行多重路徑組態的使用、建議的值為 find\_multipaths: no 在多 重路徑.conf檔案中。

使用非多重路徑組態或使用 find multipaths: yes 或 find multipaths: smart 多重路 徑.conf檔案中的值會導致掛載失敗。Trident建議使用 find\_multipaths: no 自21.07版本以來。

開始之前

無論安裝路徑為何、您都必須具備:

- 對執行支援版本Kubernetes及啟用功能需求的Kubernetes叢集擁有完整權限。檢閱 ["](#page-2-2)[需求](#page-2-2)["](#page-2-2) 以取得詳細資 料。
- 存取支援的NetApp儲存系統。
- 能夠從所有Kubernetes工作節點掛載磁碟區。
- Linux主機 kubectl (或 oc(如果您使用OpenShift)已安裝並設定為管理您要使用的Kubernetes叢集。
- 。 KUBECONFIG 環境變數設定為指向Kubernetes叢集組態。
- 如果您使用Kubernetes搭配Docker Enterprise、 ["](https://docs.docker.com/ee/ucp/user-access/cli/)[請](https://docs.docker.com/ee/ucp/user-access/cli/)[依照](https://docs.docker.com/ee/ucp/user-access/cli/)[他](https://docs.docker.com/ee/ucp/user-access/cli/)[們](https://docs.docker.com/ee/ucp/user-access/cli/)[的](https://docs.docker.com/ee/ucp/user-access/cli/)[步驟啟](https://docs.docker.com/ee/ucp/user-access/cli/)[用](https://docs.docker.com/ee/ucp/user-access/cli/)[CLI](https://docs.docker.com/ee/ucp/user-access/cli/)[存取](https://docs.docker.com/ee/ucp/user-access/cli/)["](https://docs.docker.com/ee/ucp/user-access/cli/)。

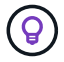

如果您尚未熟悉 ["](https://docs.netapp.com/zh-tw/trident-2301/trident-concepts/intro.html)[基](https://docs.netapp.com/zh-tw/trident-2301/trident-concepts/intro.html)[本概念](https://docs.netapp.com/zh-tw/trident-2301/trident-concepts/intro.html)["](https://docs.netapp.com/zh-tw/trident-2301/trident-concepts/intro.html)現在正是這麼做的好時機。

#### 選擇您的安裝方法

選取最適合您的安裝方法。您也應該檢閱的考量事項 ["](#page-7-1)[在方](#page-7-1)[法](#page-7-1)[之](#page-7-1)[間移](#page-7-1)[動](#page-7-1)["](#page-7-1) 做出決定之前。

#### 使用**Trident**運算子

無論是手動部署或使用Helm、Trident營運者都是簡化安裝及動態管理Astra Trident資源的絕佳方式。您甚至可以 ["](#page-29-0)[自](#page-29-0)[訂](#page-29-0)[您的](#page-29-0)[Trident](#page-29-0)[營運者部署](#page-29-0)["](#page-29-0) 使用中的屬性 TridentOrchestrator 自訂資源(CR)。

使用Trident營運者的好處包括:

不只是個**Trident**物件、更是個可說是個可說是個地方**</strong> <strong>**

Trident運算子會自動為Kubernetes版本建立下列物件。

- 營運者服務帳戶
- 叢集角色和叢集角色繫結至服務帳戶
- 專屬的PodSecurity原則(適用於Kubernetes 1.25及更早版本)
- 營運者本身

還原功能的功能**</strong> <strong>**

營運者會監控Astra Trident安裝、並主動採取措施來處理問題、例如刪除部署或意外修改部署。答 trident-operator-<generated-id> 建立Pod以建立關聯 TridentOrchestrator 含Astra Trident 安裝的CR。如此可確保叢集中只有一個Astra Trident執行個體、並控制其設定、確保安裝功能強大。當對 安裝進行變更(例如刪除部署或節點取消設定)時、操作員會分別識別並修正這些變更。

更新至現有安裝的更新功能**</strong> <strong>**

您可以輕鬆地與營運者一起更新現有的部署。您只需要編輯 TridentOrchestrator 以更新安裝。

例如、假設您需要啟用Astra Trident來產生偵錯記錄的案例。若要這麼做、請修補您的 TridentOrchestrator 以設定 spec.debug 至 true:

```
kubectl patch torc <trident-orchestrator-name> -n trident --type=merge
-p '{"spec":{"debug":true}}'
```
之後 TridentOrchestrator 更新後、營運者會處理更新並修補現有安裝。這可能會觸發建立新的Pod、 以據此修改安裝。

#### 支援升級功能的不一樣之處**</strong> <strong>**

當叢集的Kubernetes版本升級至支援的版本時、營運者會自動更新現有的Astra Trident安裝、並加以變更、 以確保其符合Kubernetes版本的要求。

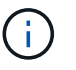

如果叢集升級至不受支援的版本、則操作員將無法安裝Astra Trident。如果操作員已安 裝Astra Trident、則會顯示警告、指出Astra Trident安裝在不受支援的Kubernetes版本上。 與 ["](https://docs.netapp.com/us-en/cloud-manager-kubernetes/concept-kubernetes.html)[使用](https://docs.netapp.com/us-en/cloud-manager-kubernetes/concept-kubernetes.html)[BlueXP](https://docs.netapp.com/us-en/cloud-manager-kubernetes/concept-kubernetes.html)[的](https://docs.netapp.com/us-en/cloud-manager-kubernetes/concept-kubernetes.html)[Astra Trident"](https://docs.netapp.com/us-en/cloud-manager-kubernetes/concept-kubernetes.html)、您可以升級至最新版的Astra Trident、新增及管理儲存類別、並將其連線 至工作環境、以及使用Cloud Backup Service NetApp備份持續的Volume。BlueXP支援使用Trident操作者 手動或使用Helm進行Astra Trident部署。

使用 tridentctl

如果您現有的部署必須升級、或是想要高度自訂部署、您應該考慮 。這是部署Astra Trident的傳統方法。

您可以 以產生Trident資源的資訊清單。這包括部署、取消程式集、服務帳戶、以及Astra Trident在安裝過程中所 建立的叢集角色。

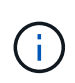

從22.04版開始、每次安裝Astra Trident時、AES金鑰就不會再重新產生。在這個版本中、Astra Trident會安裝一個新的秘密物件、並在安裝過程中持續存在。這表示、 tridentctl 在22.04中 可以解除安裝舊版Trident、但舊版無法解除安裝22.04安裝。選取適當的安裝方法\_。

#### 選擇安裝模式

根據組織所需的安裝模式 (標準、離線或遠端)來判斷您的部署程序。

標準安裝

這是安裝Astra Trident最簡單的方法、適用於大多數不受網路限制的環境。標準安裝模式使用預設登錄來儲 存所需的Trident (docker.io) 和csi (registry.k8s.io)影像。

使用標準模式時、Astra Trident安裝程式會:

- 透過網際網路擷取容器映像
- 在Kubernetes叢集中的所有合格節點上建立部署或節點取消設定、以執行Astra Trident Pod

#### 離線安裝

在無線或安全的位置可能需要離線安裝模式。在此案例中、您可以建立單一私有、鏡射的登錄或兩個鏡射 登錄、以儲存所需的Trident和csi映像。

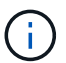

無論您的登錄組態為何、都必須將csi映像存放在單一登錄中。

#### 遠端安裝

以下是遠端安裝程序的高階概觀:

- 部署適當版本的 kubectl 在您要部署Astra Trident的遠端機器上。
- 從Kubernetes叢集複製組態檔案、然後設定 KUBECONFIG 遠端機器上的環境變數。
- 啟動 kubectl get nodes 命令來驗證您是否可以連線至所需的Kubernetes叢集。
- 使用標準安裝步驟、從遠端機器完成部署。

#### 根據您的方法和模式選取程序

做出決策後、請選擇適當的程序。

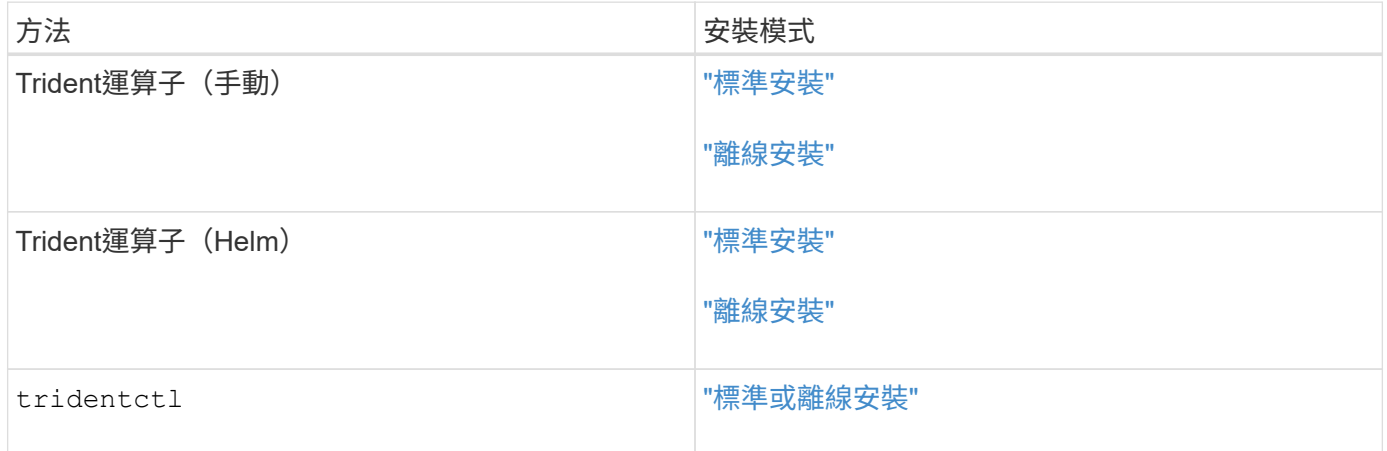

#### 在安裝方法之間移動

您可以決定變更安裝方法。在執行此操作之前、請先考慮下列事項:

- 安裝及解除安裝Astra Trident時、請務必使用相同的方法。如果您已部署 tridentctl、您應該使用適當版 本的 tridentctl 二進位以解除安裝Astra Trident。同樣地、如果您是與操作員一起部署、則應該編輯 TridentOrchestrator 並設定 spec.uninstall=true 解除安裝Astra Trident。
- 如果您想要移除並改用以營運者為基礎的部署 tridentctl 若要部署Astra Trident、您應該先編輯 TridentOrchestrator 並設定 spec.uninstall=true 解除安裝Astra Trident。然後刪除 TridentOrchestrator 以及營運者部署。然後您可以使用安裝 tridentctl。
- 如果您有手動的操作員型部署、而且想要使用以Helm為基礎的Trident操作員部署、您應該先手動解除安裝 操作員、然後再執行Helm安裝。如此一來、Helm就能部署具有所需標籤和註釋的Trident運算子。如果您不 這麼做、則Helm型Trident營運者部署將會失敗、並顯示標籤驗證錯誤和註釋驗證錯誤。如果您有 `tridentctl` 根據部署、您可以使用以Helm為基礎的部署、而不會發生問題。

#### 其他已知組態選項

在VMware Tanzu產品組合產品上安裝Astra Trident時:

- 叢集必須支援特殊權限的工作負載。
- 。 --kubelet-dir 旗標應設定為kubelet目錄的位置。依預設、這是 /var/vcap/data/kubelet。

使用指定kubelet位置 --kubelet-dir 已知適用於Trident運算子、Helm和 tridentctl 部署:

## 使用**Trident**操作員安裝

<span id="page-10-0"></span>手動部署**Trident**運算子(標準模式)

您可以手動部署Trident運算子來安裝Astra Trident。此程序適用於未將Astra Trident所需的 容器映像儲存在私有登錄中的安裝。如果您有私有映像登錄、請使用 ["](#page-15-0)[離線](#page-15-0)[部署](#page-15-0)[程序](#page-15-0)["](#page-15-0)。

您必須閱讀下列有關**Astra Trident**的重要資訊。

關於**Astra Trid-**功能 的資訊**</strong> <strong>**

- Kubernetes 1.26現在已在Trident中受到支援。升級Kubernetes之前先升級Trident。
- Astra Trident在SAN環境中嚴格執行多重路徑組態的使用、建議的值為 find\_multipaths: no 在多 重路徑.conf檔案中。

使用非多重路徑組態或使用 find multipaths: yes 或 find multipaths: smart 多重路 徑.conf檔案中的值會導致掛載失敗。Trident建議使用 find\_multipaths: no 自21.07版本以來。

#### 手動部署**Trident**運算子並安裝**Trident**

檢閱 ["](#page-7-1)[安裝](#page-7-1)[總覽](#page-7-1)["](#page-7-1) 為了確保您符合安裝先決條件、並為您的環境選擇正確的安裝選項。

開始之前

在開始安裝之前、請先登入Linux主機、然後確認它正在管理正常運作的 ["](#page-2-2)[支援的](#page-2-2)[Kubernetes](#page-2-2)[叢集](#page-2-2)["](#page-2-2) 而且您擁有必 要的權限。

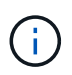

使用OpenShift、使用 oc 而非 kubect 1 在以下所有範例中、請先執行\*系統:admin\*登入 oc login -u system:admin 或 oc login -u kube-admin。

1. 驗證Kubernetes版本:

kubectl version

2. 驗證叢集管理員權限:

kubectl auth can-i '\*' '\*' --all-namespaces

3. 確認您可以啟動使用Docker Hub映像的Pod、並透過Pod網路連線至儲存系統:

```
kubectl run -i --tty ping --image=busybox --restart=Never --rm -- \setminus  ping <management IP>
```
#### 步驟**1**:下載**Trident**安裝程式套件

Astra Trident安裝程式套件包含部署Trident操作員及安裝Astra Trident所需的一切。從下載並擷取Trident安裝程 式的最新版本 ["GitHub](https://github.com/NetApp/trident/releases/latest)[的](https://github.com/NetApp/trident/releases/latest)[\\_Assets](https://github.com/NetApp/trident/releases/latest)[區](https://github.com/NetApp/trident/releases/latest)[段](https://github.com/NetApp/trident/releases/latest)["](https://github.com/NetApp/trident/releases/latest)。

```
wget https://github.com/NetApp/trident/releases/download/v23.01.1/trident-
installer-23.01.1.tar.gz
tar -xf trident-installer-23.01.1.tar.gz
cd trident-installer
```
步驟**2**:建立 TridentOrchestrator 客戶需求日

建立 TridentOrchestrator 自訂資源定義(CRD)。您將建立 TridentOrchestrator 稍後再自訂資源。 請使用中適當的CRD Y反 洗錢版本 deploy/crds 以建立 TridentOrchestrator 客戶需求日

kubectl create -f deploy/crds/trident.netapp.io\_tridentorchestrators\_crd\_post1.16.yaml

#### 步驟**3**:部署**Trident**運算子

Astra Trident安裝程式提供一個套件檔案、可用來安裝運算子及建立相關的物件。套裝組合檔案是使用預設組態 部署操作員及安裝Astra Trident的簡易方法。

- •對於執行Kubernetes 1.24或更低層級的叢集、請使用 bundle\_pre\_1\_25.yaml。
- •對於執行Kubernetes 1.25或更新版本的叢集、請使用 bundle post 1 25.yaml。

Trident安裝程式會在中部署操作員 trident 命名空間。如果是 trident 命名空間不存在、請使用 kubectl apply -f deploy/namespace.yaml 以建立。

#### 步驟

1. 建立資源並部署營運者:

```
kubectl create -f deploy/<bundle>.yaml
```
可在非的命名空間中部署運算子 trident 命名空間、更新 serviceaccount.yaml、 clusterrolebinding.yaml 和 operator.yaml 並使用產生套裝組合檔案 kustomization.yaml:

kubectl kustomize deploy/ > deploy/<bundle>.yaml

2. 驗證是否已部署操作員。

 $(i)$ 

```
kubectl get deployment -n <operator-namespace>
NAME READY UP-TO-DATE AVAILABLE AGE
trident-operator 1/1 1 1 3m
```
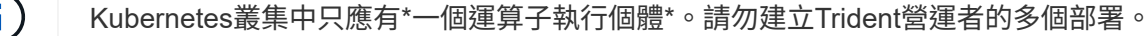

#### 步驟**4**:建立 TridentOrchestrator 並安裝**Trident**

您現在可以建立 TridentOrchestrator 並安裝Astra Trident。您也可以選擇 ["](#page-29-0)[自](#page-29-0)[訂](#page-29-0)[您的](#page-29-0)[Trident](#page-29-0)[安裝](#page-29-0)["](#page-29-0) 使用中的 屬性 TridentOrchestrator 規格

```
kubectl create -f deploy/crds/tridentorchestrator cr.yaml
tridentorchestrator.trident.netapp.io/trident created
kubectl describe torc trident
Name: trident
Namespace:
Labels: <none>
Annotations: <none>
API Version: trident.netapp.io/v1
Kind: TridentOrchestrator
...
Spec:
   Debug: true
   Namespace: trident
Status:
   Current Installation Params:
     IPv6: false
     Autosupport Hostname:
     Autosupport Image: netapp/trident-autosupport:23.01
     Autosupport Proxy:
     Autosupport Serial Number:
   Debug: true
     Image Pull Secrets:
     Image Registry:
     k8sTimeout: 30
     Kubelet Dir: /var/lib/kubelet
     Log Format: text
     Silence Autosupport: false
     Trident Image: netapp/trident:23.01.1
 Message: Trident installed Namespace:
trident
   Status: Installed
   Version: v23.01.1
Events:
   Type Reason Age From Message ---- ------ ---- ---- -------Normal
     Installing 74s trident-operator.netapp.io Installing Trident Normal
     Installed 67s trident-operator.netapp.io Trident installed
```
#### 驗證安裝的方法有多種。

## 使用 TridentOrchestrator 狀態

狀態 TridentOrchestrator 指出安裝是否成功、並顯示安裝的Trident版本。安裝期間的狀態 TridentOrchestrator 變更來源 Installing 至 Installed。如果您觀察到 Failed 狀態、而且營運者無 法自行恢復、 ["](https://docs.netapp.com/zh-tw/trident-2301/troubleshooting.html)[檢查](https://docs.netapp.com/zh-tw/trident-2301/troubleshooting.html)[記錄](https://docs.netapp.com/zh-tw/trident-2301/troubleshooting.html)["](https://docs.netapp.com/zh-tw/trident-2301/troubleshooting.html)。

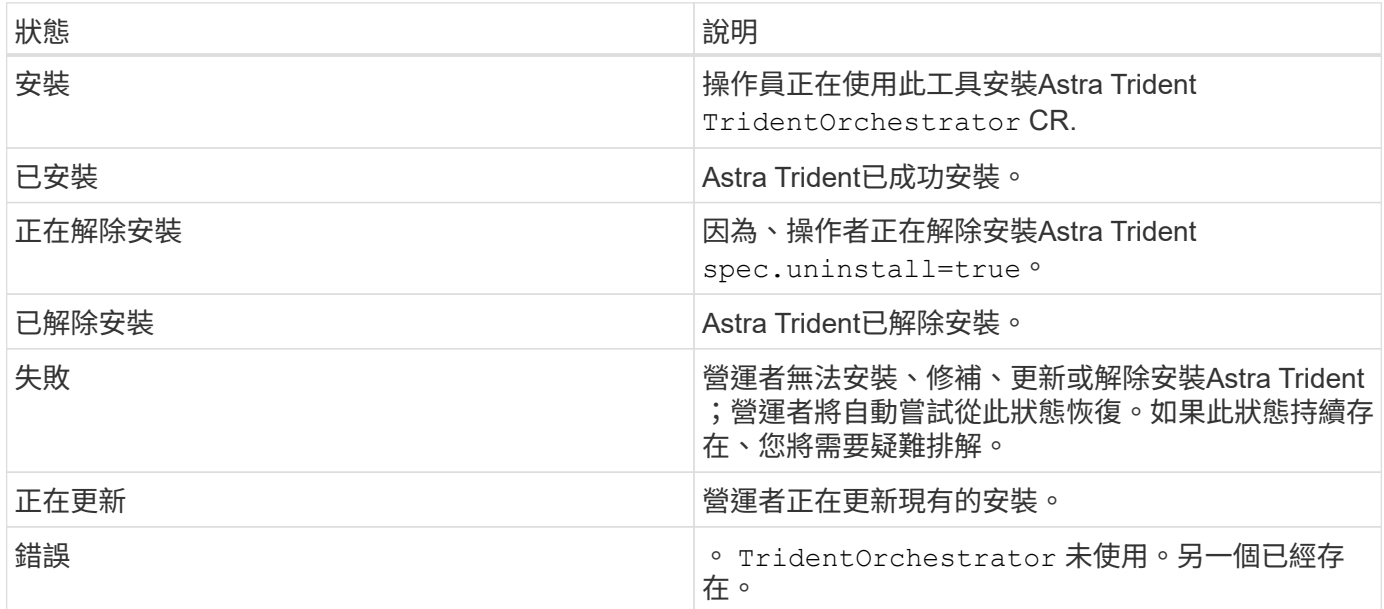

#### 使用**Pod**建立狀態

您可以檢閱建立的Pod狀態、確認是否已完成Astra Trident安裝:

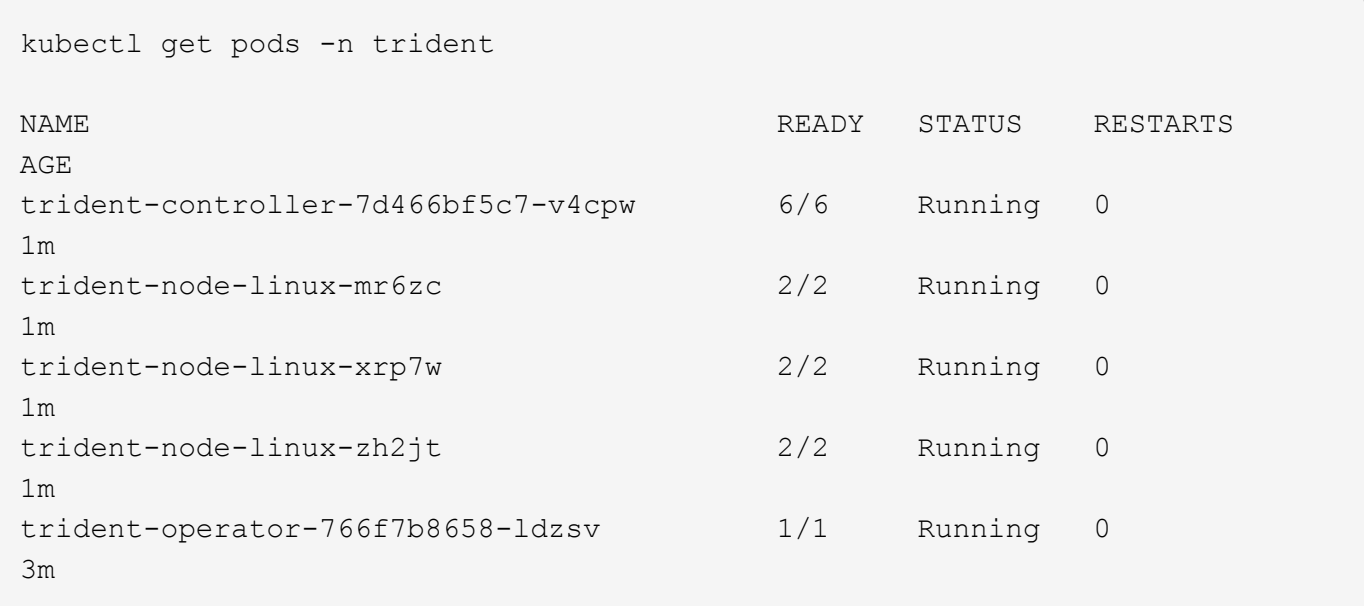

```
使用 tridentctl
```
您可以使用 tridentctl 檢查安裝的Astra Trident版本。

```
./tridentctl -n trident version
+----------------+----------------+
| SERVER VERSION | CLIENT VERSION |
+----------------+----------------+
| 23.01.1 | 23.01.1+----------------+----------------+
```
下一步

現在您可以了 ["](#page-36-0)[建立後端和儲存](#page-36-0)[類別](#page-36-0)[、配置磁碟](#page-36-0)區[、並將磁碟](#page-36-0)[區](#page-36-0)[掛載到](#page-36-0)[Pod](#page-36-0)[中](#page-36-0)["](#page-36-0)。

<span id="page-15-0"></span>手動部署**Trident**運算子(離線模式)

您可以手動部署Trident運算子來安裝Astra Trident。此程序適用於將Astra Trident所需的容 器映像儲存在私有登錄中的安裝。如果您沒有私有映像登錄、請使用 ["](#page-10-0)[標準](#page-10-0)[部署](#page-10-0)[程序](#page-10-0)["](#page-10-0)。

**Astra Trident**的重要資訊**23.01**

您必須閱讀下列有關**Astra Trident**的重要資訊。

關於**Astra Trid-**功能 的資訊**</strong> <strong>**

- Kubernetes 1.26現在已在Trident中受到支援。升級Kubernetes之前先升級Trident。
- Astra Trident在SAN環境中嚴格執行多重路徑組態的使用、建議的值為 find\_multipaths: no 在多 重路徑.conf檔案中。

使用非多重路徑組態或使用 find\_multipaths: yes 或 find\_multipaths: smart 多重路 徑.conf檔案中的值會導致掛載失敗。Trident建議使用 find\_multipaths: no 自21.07版本以來。

#### 手動部署**Trident**運算子並安裝**Trident**

檢閱 ["](#page-7-1)[安裝](#page-7-1)[總覽](#page-7-1)["](#page-7-1) 為了確保您符合安裝先決條件、並為您的環境選擇正確的安裝選項。

開始之前

登入Linux主機、驗證其是否正在管理正常運作的和 ["](#page-2-2)[支援的](#page-2-2)[Kubernetes](#page-2-2)[叢集](#page-2-2)["](#page-2-2) 而且您擁有必要的權限。

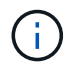

使用OpenShift、使用 oc 而非 kubectl 在以下所有範例中、請先執行\*系統:admin\*登入 oc login -u system:admin 或 oc login -u kube-admin。

1. 驗證Kubernetes版本:

kubectl version

2. 驗證叢集管理員權限:

kubectl auth can-i '\*' '\*' --all-namespaces

3. 確認您可以啟動使用Docker Hub映像的Pod、並透過Pod網路連線至儲存系統:

```
kubectl run -i --tty ping --image=busybox --restart=Never --rm -- \setminus  ping <management IP>
```
#### 步驟**1**:下載**Trident**安裝程式套件

Astra Trident安裝程式套件包含部署Trident操作員及安裝Astra Trident所需的一切。從下載並擷取Trident安裝程 式的最新版本 ["GitHub](https://github.com/NetApp/trident/releases/latest)[的](https://github.com/NetApp/trident/releases/latest)[\\_Assets](https://github.com/NetApp/trident/releases/latest)[區](https://github.com/NetApp/trident/releases/latest)[段](https://github.com/NetApp/trident/releases/latest)["](https://github.com/NetApp/trident/releases/latest)。

```
wget https://github.com/NetApp/trident/releases/download/v23.01.1/trident-
installer-23.01.1.tar.gz
tar -xf trident-installer-23.01.1.tar.gz
cd trident-installer
```
步驟**2**:建立 TridentOrchestrator 客戶需求日

建立 TridentOrchestrator 自訂資源定義(CRD)。您將建立 TridentOrchestrator 稍後再自訂資源。 請使用中適當的CRD Y反 洗錢版本 deploy/crds 以建立 TridentOrchestrator 客戶需求日:

kubectl create -f deploy/crds/<VERSION>.yaml

#### 步驟**3**:更新操作員中的登錄位置

在中 /deploy/operator.yaml、更新 image: docker.io/netapp/trident-operator:23.01.1 以 反映映像登錄的位置。您的 ["Trident](#page-2-2)[和](#page-2-2)[csi](#page-2-2)[影](#page-2-2)[像](#page-2-2)["](#page-2-2) 可以位於一個登錄或不同的登錄中、但所有的SCSI映像都必須位 於同一個登錄中。例如:

- image: <your-registry>/trident-operator:23.01.1 如果您的映像都位於單一登錄中。
- image: <your-registry>/netapp/trident-operator:23.01.1 如果Trident映像與您的csi映像位 於不同的登錄中。

#### 步驟**4**:部署**Trident**運算子

Trident安裝程式會在中部署操作員 trident 命名空間。如果是 trident 命名空間不存在、請使用 kubectl apply -f deploy/namespace.yaml以建立。

可在非的命名空間中部署運算子 trident 命名空間、更新 serviceaccount.yaml、 clusterrolebinding.yaml 和 operator.yaml 部署營運者之前。

1. 建立資源並部署營運者:

kubectl kustomize deploy/ > deploy/<BUNDLE>.yaml

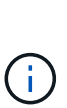

٠ï.

Astra Trident安裝程式提供一個套件檔案、可用來安裝運算子及建立相關的物件。套裝組合檔 案是使用預設組態部署操作員及安裝Astra Trident的簡易方法。

- ◦對於執行Kubernetes 1.24或更低層級的叢集、請使用 bundle pre 1 25.yaml。
- <sup>對</sup>於執行Kubernetes 1.25或更新版本的叢集、請使用 bundle\_post\_1\_25.yaml。

2. 驗證是否已部署操作員。

kubectl get deployment -n <operator-namespace>

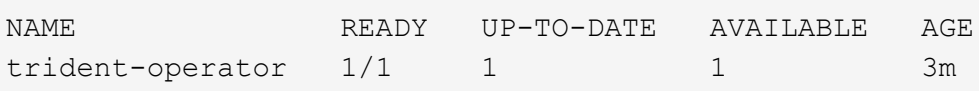

Kubernetes叢集中只應有\*一個運算子執行個體\*。請勿建立Trident營運者的多個部署。

步驟**5**:更新中的映像登錄位置 TridentOrchestrator

您的 ["Trident](#page-2-2)[和](#page-2-2)[csi](#page-2-2)[影](#page-2-2)[像](#page-2-2)["](#page-2-2) 可以位於一個登錄或不同的登錄中、但所有的SCSI映像都必須位於同一個登錄中。更新 deploy/crds/tridentorchestrator\_cr.yaml 根據登錄組態新增額外的位置規格。

#### 一個登錄中的映像

```
imageRegistry: "<your-registry>"
autosupportImage: "<your-registry>/trident-autosupport:23.01"
tridentImage: "<your-registry>/trident:23.01.1"
```
不同登錄中的映像

您必須附加 sig-storage 至 imageRegistry 使用不同的登錄位置。

```
imageRegistry: "<your-registry>/sig-storage"
autosupportImage: "<your-registry>/netapp/trident-autosupport:23.01"
tridentImage: "<your-registry>/netapp/trident:23.01.1"
```
步驟**6**:建立 TridentOrchestrator 並安裝**Trident**

您現在可以建立 TridentOrchestrator 並安裝Astra Trident。您也可以選擇進一步 ["](#page-29-0)[自](#page-29-0)[訂](#page-29-0)[您的](#page-29-0)[Trident](#page-29-0)[安裝](#page-29-0)["](#page-29-0) 使 用中的屬性 TridentOrchestrator 規格下列範例顯示Trident與csi映像位於不同登錄中的安裝。

```
kubectl create -f deploy/crds/tridentorchestrator_cr.yaml
tridentorchestrator.trident.netapp.io/trident created
kubectl describe torc trident
Name: trident
Namespace:
Labels: <none>
Annotations: <none>
API Version: trident.netapp.io/v1
Kind: TridentOrchestrator
...
Spec:
   Autosupport Image: <your-registry>/netapp/trident-autosupport:23.01
 Debug: true
   Image Registry: <your-registry>/sig-storage
 Namespace: trident
   Trident Image: <your-registry>/netapp/trident:23.01.1
Status:
   Current Installation Params:
     IPv6: false
     Autosupport Hostname:
     Autosupport Image: <your-registry>/netapp/trident-
autosupport:23.01
     Autosupport Proxy:
     Autosupport Serial Number:
   Debug: true
     Http Request Timeout: 90s
     Image Pull Secrets:
     Image Registry: <your-registry>/sig-storage
     k8sTimeout: 30
     Kubelet Dir: /var/lib/kubelet
   Log Format: text
   Probe Port: 17546
     Silence Autosupport: false
     Trident Image: <your-registry>/netapp/trident:23.01.1
 Message: Trident installed
 Namespace: trident
   Status: Installed
   Version: v23.01.1
Events:
   Type Reason Age From Message ---- ------ ---- ---- -------Normal
     Installing 74s trident-operator.netapp.io Installing Trident Normal
     Installed 67s trident-operator.netapp.io Trident installed
```
#### 驗證安裝的方法有多種。

## 使用 TridentOrchestrator 狀態

狀態 TridentOrchestrator 指出安裝是否成功、並顯示安裝的Trident版本。安裝期間的狀態 TridentOrchestrator 變更來源 Installing 至 Installed。如果您觀察到 Failed 狀態、而且營運者無 法自行恢復、 ["](https://docs.netapp.com/zh-tw/trident-2301/troubleshooting.html)[檢查](https://docs.netapp.com/zh-tw/trident-2301/troubleshooting.html)[記錄](https://docs.netapp.com/zh-tw/trident-2301/troubleshooting.html)["](https://docs.netapp.com/zh-tw/trident-2301/troubleshooting.html)。

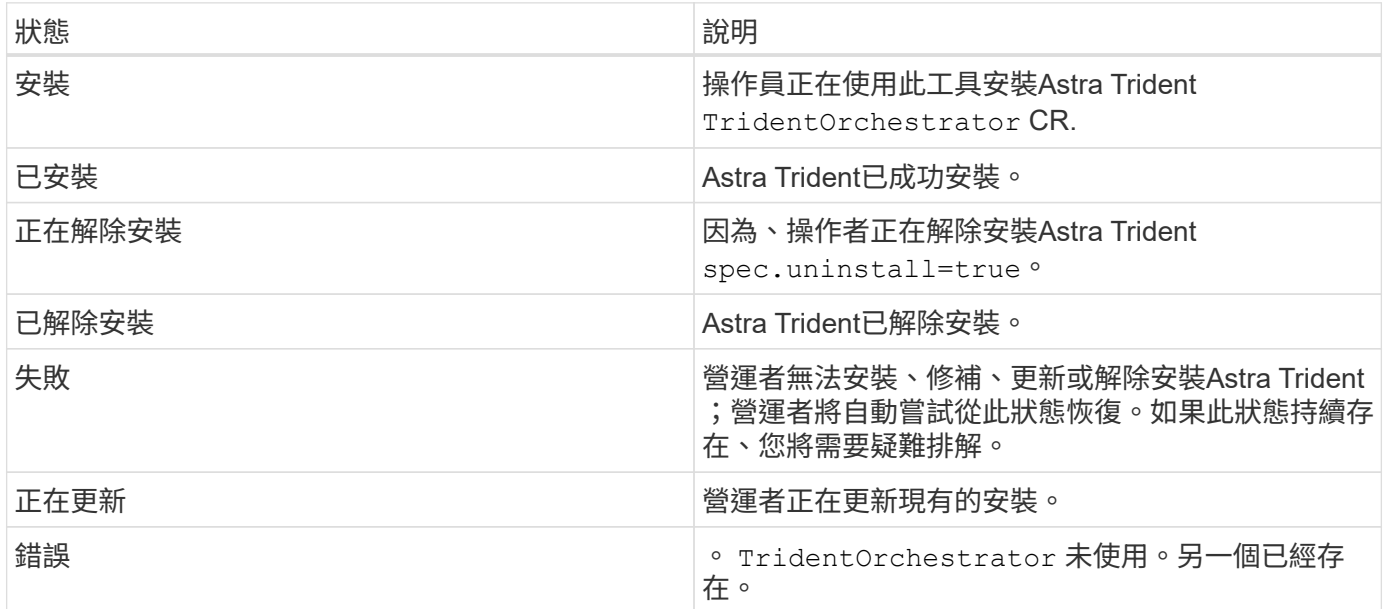

#### 使用**Pod**建立狀態

您可以檢閱建立的Pod狀態、確認是否已完成Astra Trident安裝:

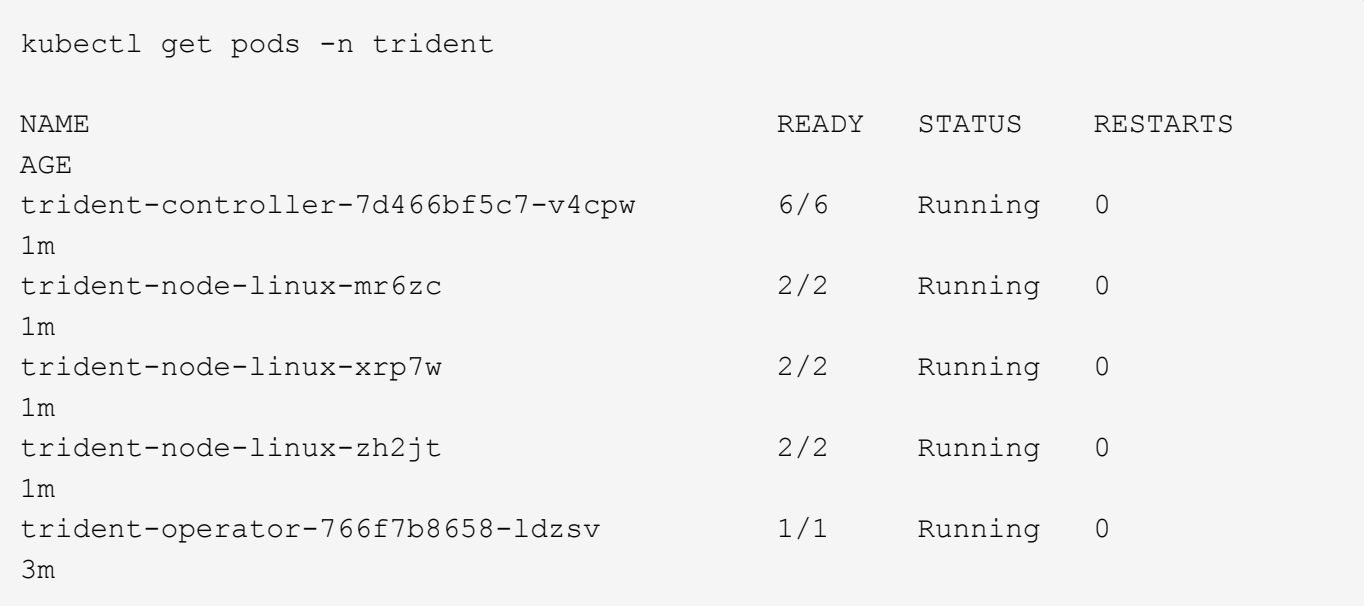

```
使用 tridentctl
```
您可以使用 tridentctl 檢查安裝的Astra Trident版本。

```
./tridentctl -n trident version
+----------------+----------------+
| SERVER VERSION | CLIENT VERSION |
+----------------+----------------+
| 23.01.1 | 23.01.1+----------------+----------------+
```
下一步

現在您可以了 ["](#page-36-0)[建立後端和儲存](#page-36-0)[類別](#page-36-0)[、配置磁碟](#page-36-0)區[、並將磁碟](#page-36-0)[區](#page-36-0)[掛載到](#page-36-0)[Pod](#page-36-0)[中](#page-36-0)["](#page-36-0)。

<span id="page-21-0"></span>使用**Helm**部署**Trident**運算子(標準模式)

您可以部署Trident運算子、並使用Helm安裝Astra Trident。此程序適用於未將Astra Trident所需的容器映像儲存在私有登錄中的安裝。如果您有私有映像登錄、請使用 ["](#page-24-0)[離線](#page-24-0) [部署](#page-24-0)[程序](#page-24-0)["](#page-24-0)。

**Astra Trident**的重要資訊**23.01**

您必須閱讀下列有關**Astra Trident**的重要資訊。

關於**Astra Trid-**功能 的資訊**</strong> <strong>**

- Kubernetes 1.26現在已在Trident中受到支援。升級Kubernetes之前先升級Trident。
- Astra Trident在SAN環境中嚴格執行多重路徑組態的使用、建議的值為 find\_multipaths: no 在多 重路徑.conf檔案中。

使用非多重路徑組態或使用 find multipaths: yes 或 find multipaths: smart 多重路 徑.conf檔案中的值會導致掛載失敗。Trident建議使用 find\_multipaths: no 自21.07版本以來。

部署**Trident**操作員、並使用**Helm**安裝**Astra Trident**

使用Trident ["](https://artifacthub.io/packages/helm/netapp-trident/trident-operator)[掌舵](https://artifacthub.io/packages/helm/netapp-trident/trident-operator)[表](https://artifacthub.io/packages/helm/netapp-trident/trident-operator)["](https://artifacthub.io/packages/helm/netapp-trident/trident-operator) 您可以部署Trident運算子、並在單一步驟中安裝Trident。

檢閱 ["](#page-7-1)[安裝](#page-7-1)[總覽](#page-7-1)["](#page-7-1) 為了確保您符合安裝先決條件、並為您的環境選擇正確的安裝選項。

開始之前

此外 ["](#page-7-1)[部署先](#page-7-1)[決條件](#page-7-1)["](#page-7-1) 您的需求 ["Helm](https://v3.helm.sh/)[版本](https://v3.helm.sh/)[3"](https://v3.helm.sh/)。

步驟

1. 新增Astra Trident Helm儲存庫:

helm repo add netapp-trident https://netapp.github.io/trident-helm-chart

2. 使用 helm install 並指定部署名稱、如下例所示 23.01.1 是您要安裝的Astra Trident版本。

helm install <name> netapp-trident/trident-operator --version 23.01.1 --create-namespace --namespace <trident-namespace>

H.

如果您已經為Trident建立命名空間 --create-namespace 參數不會建立額外的命名空間。

您可以使用 helm list 若要檢閱安裝詳細資料、例如名稱、命名空間、圖表、狀態、應用程式版本、和修訂編 號。

在安裝期間傳遞組態資料

安裝期間有兩種傳遞組態資料的方法:

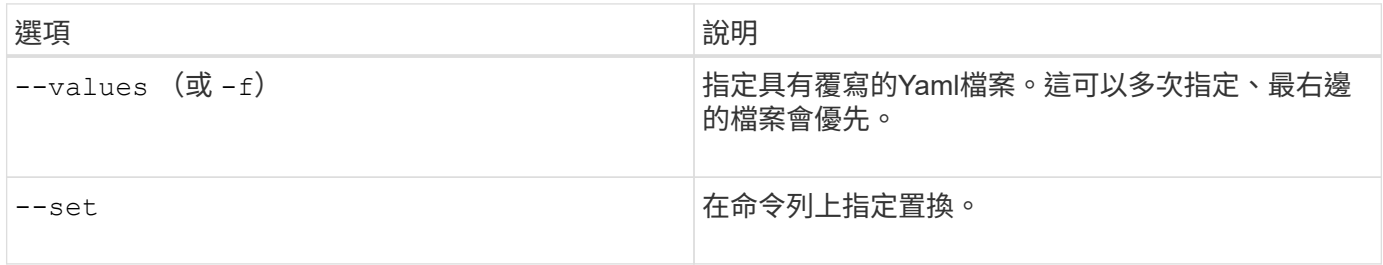

例如、變更的預設值 debug`請執行下列步驟 `--set 命令位置 23.01.1 您要安裝的Astra Trident版本:

helm install <name> netapp-trident/trident-operator --version 23.01.1 --create-namespace --namespace --set tridentDebug=true

#### 組態選項

此表格和 values.yaml 檔案是 Helm 圖表的一部分、提供按鍵清單及其預設值。

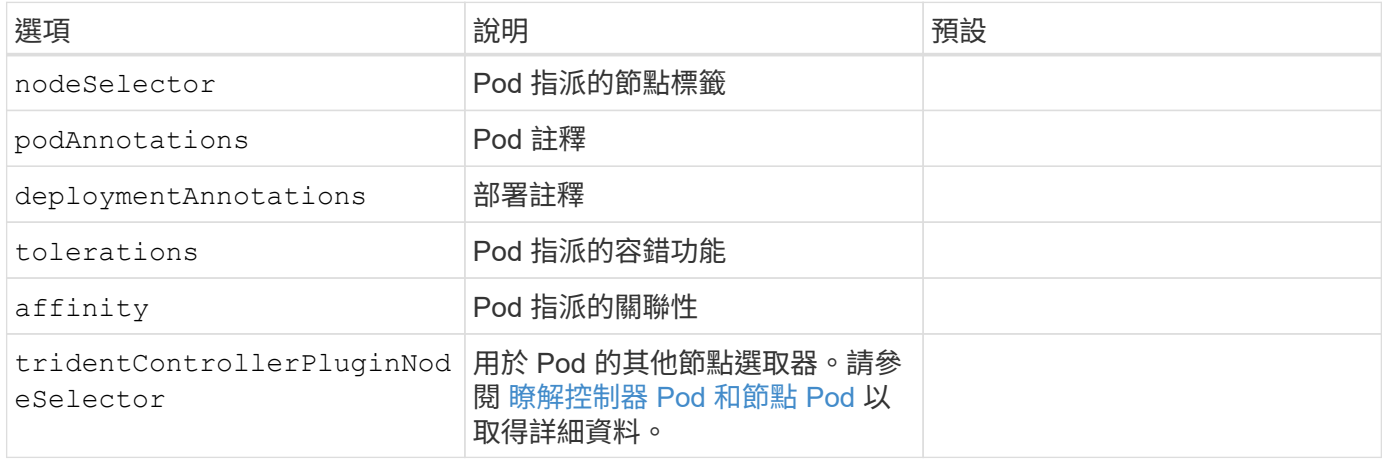

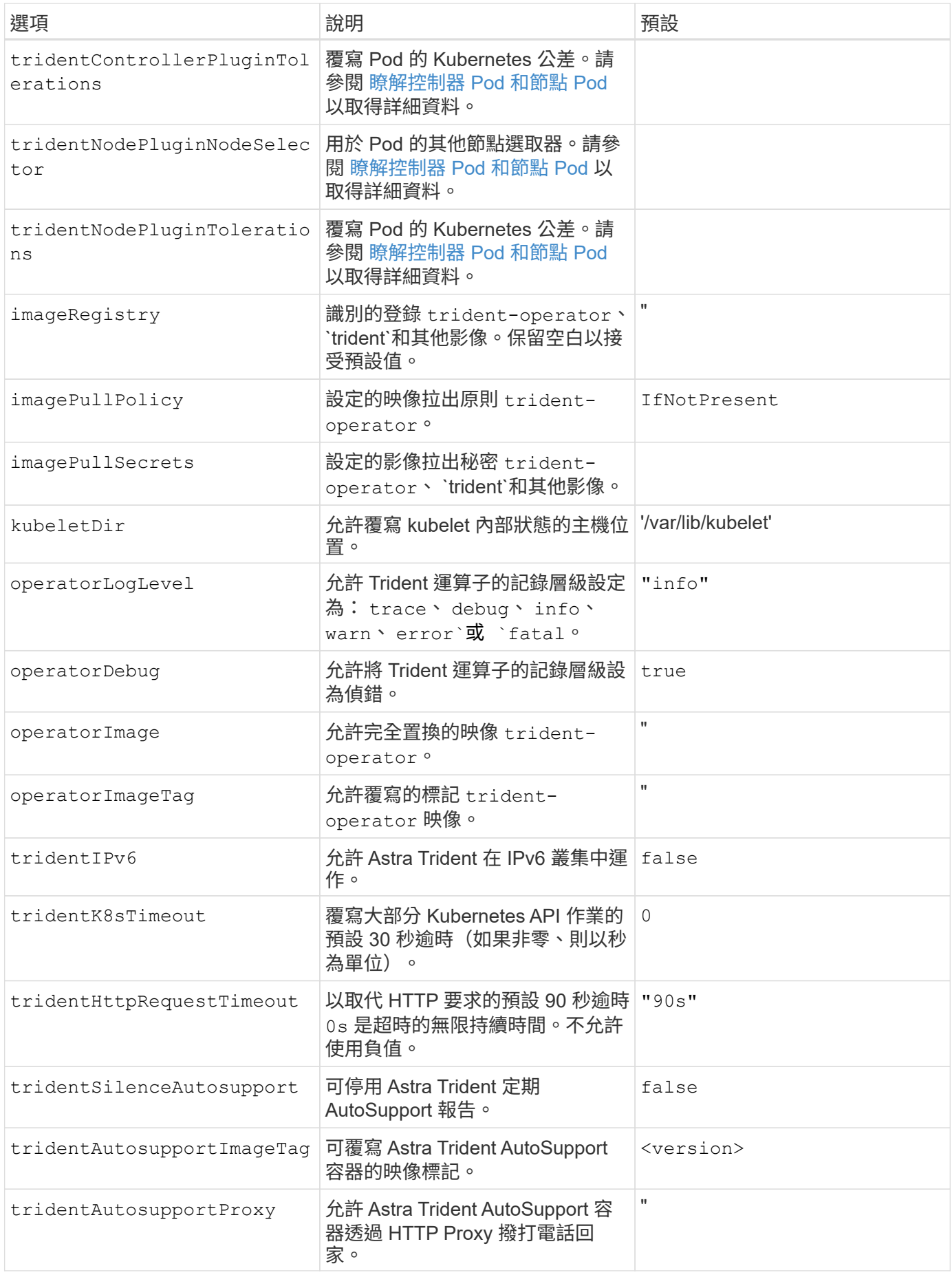

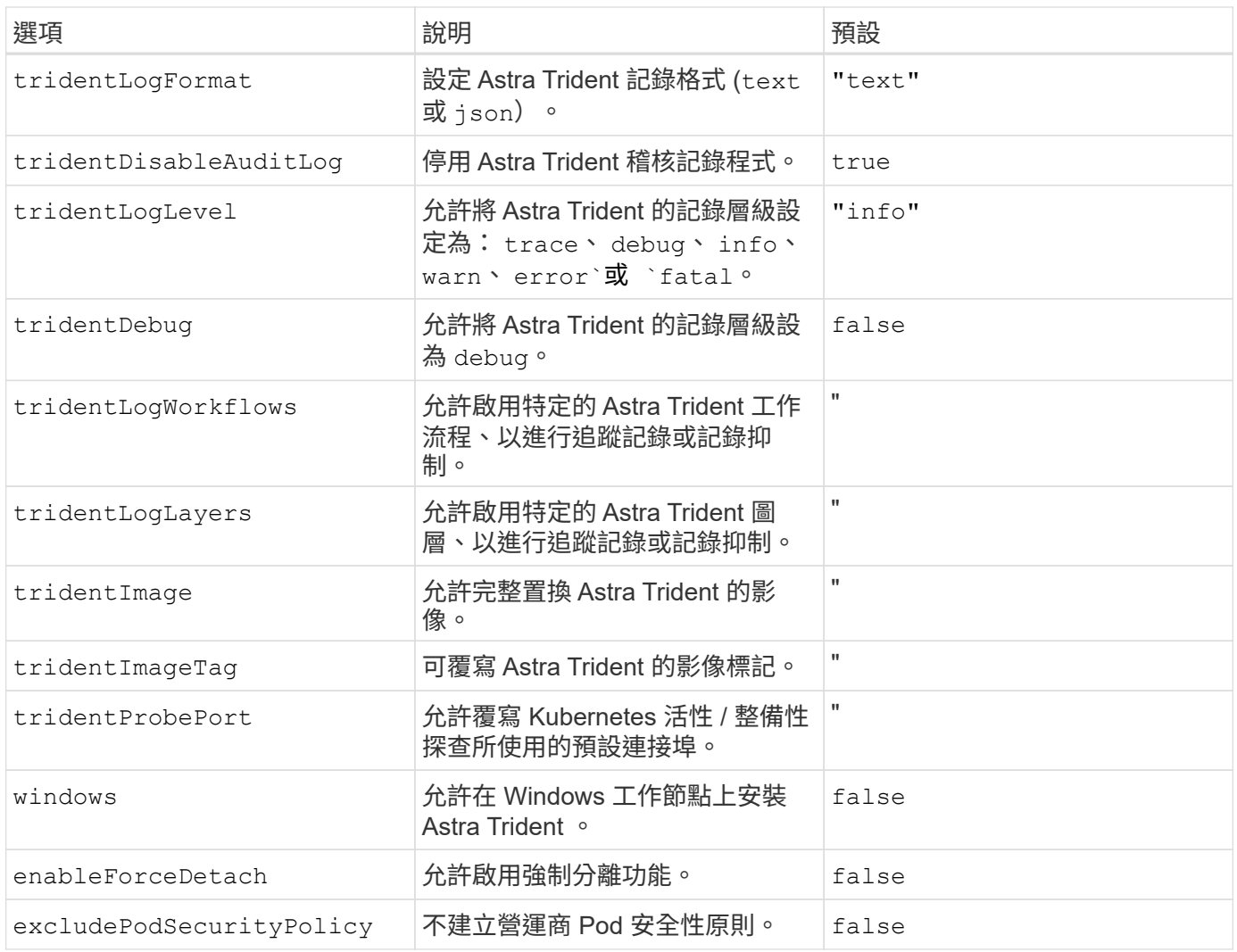

#### <span id="page-24-1"></span>瞭解控制器 **Pod** 和節點 **Pod**

Astra Trident 會以單一控制器 Pod 的形式執行、並在叢集中的每個工作節點上提供節點 Pod 。 節點 Pod 必須在 任何想要裝載 Astra Trident Volume 的主機上執行。

Kubernetes ["](https://kubernetes.io/docs/concepts/scheduling-eviction/assign-pod-node/)[節點選取器](https://kubernetes.io/docs/concepts/scheduling-eviction/assign-pod-node/)["](https://kubernetes.io/docs/concepts/scheduling-eviction/assign-pod-node/) 和 ["](https://kubernetes.io/docs/concepts/scheduling-eviction/taint-and-toleration/)[容](https://kubernetes.io/docs/concepts/scheduling-eviction/taint-and-toleration/)[忍](https://kubernetes.io/docs/concepts/scheduling-eviction/taint-and-toleration/)[和](https://kubernetes.io/docs/concepts/scheduling-eviction/taint-and-toleration/)[污染](https://kubernetes.io/docs/concepts/scheduling-eviction/taint-and-toleration/)["](https://kubernetes.io/docs/concepts/scheduling-eviction/taint-and-toleration/) 用於限制 Pod 在特定或偏好的節點上執行。使用「 ControllerPlugin' 」和 NodePlugin,您可以指定限制和置換。

- 控制器外掛程式可處理磁碟區資源配置與管理、例如快照和調整大小。
- 節點外掛程式會處理將儲存設備附加至節點的問題。

下一步

現在您可以了 ["](#page-36-0)[建立後端和儲存](#page-36-0)[類別](#page-36-0)[、配置磁碟](#page-36-0)區[、並將磁碟](#page-36-0)[區](#page-36-0)[掛載到](#page-36-0)[Pod](#page-36-0)[中](#page-36-0)["](#page-36-0)。

#### <span id="page-24-0"></span>使用**Helm**部署**Trident**運算子(離線模式)

您可以部署Trident運算子、並使用Helm安裝Astra Trident。此程序適用於將Astra Trident 所需的容器映像儲存在私有登錄中的安裝。如果您沒有私有映像登錄、請使用 ["](#page-21-0)[標準](#page-21-0)[部署](#page-21-0)[程](#page-21-0) [序](#page-21-0)["](#page-21-0)。

您必須閱讀下列有關**Astra Trident**的重要資訊。

關於**Astra Trid-**功能 的資訊**</strong> <strong>**

- Kubernetes 1.26現在已在Trident中受到支援。升級Kubernetes之前先升級Trident。
- Astra Trident在SAN環境中嚴格執行多重路徑組態的使用、建議的值為 find\_multipaths: no 在多 重路徑.conf檔案中。

使用非多重路徑組態或使用 find multipaths: yes 或 find multipaths: smart 多重路 徑.conf檔案中的值會導致掛載失敗。Trident建議使用 find\_multipaths: no 自21.07版本以來。

部署**Trident**操作員、並使用**Helm**安裝**Astra Trident**

使用Trident ["](https://artifacthub.io/packages/helm/netapp-trident/trident-operator)[掌舵](https://artifacthub.io/packages/helm/netapp-trident/trident-operator)[表](https://artifacthub.io/packages/helm/netapp-trident/trident-operator)["](https://artifacthub.io/packages/helm/netapp-trident/trident-operator) 您可以部署Trident運算子、並在單一步驟中安裝Trident。

檢閱 ["](#page-7-1)[安裝](#page-7-1)[總覽](#page-7-1)["](#page-7-1) 為了確保您符合安裝先決條件、並為您的環境選擇正確的安裝選項。

開始之前

此外 ["](#page-7-1)[部署先](#page-7-1)[決條件](#page-7-1)["](#page-7-1) 您的需求 ["Helm](https://v3.helm.sh/)[版本](https://v3.helm.sh/)[3"](https://v3.helm.sh/)。

#### 步驟

1. 新增Astra Trident Helm儲存庫:

helm repo add netapp-trident https://netapp.github.io/trident-helm-chart

2. 使用 helm install 並指定部署和映像登錄位置的名稱。您的 ["Trident](#page-2-2)[和](#page-2-2)[csi](#page-2-2)[影](#page-2-2)[像](#page-2-2)["](#page-2-2) 可以位於一個登錄或不同 的登錄中、但所有的SCSI映像都必須位於同一個登錄中。在範例中、 23.01.1 是您要安裝的Astra Trident 版本。

#### 一個登錄中的映像

helm install <name> netapp-trident/trident-operator --version 23.01.1 --set imageRegistry=<your-registry> --create-namespace --namespace <trident-namespace>

#### 不同登錄中的映像

您必須附加 sig-storage 至 imageRegistry 使用不同的登錄位置。

```
helm install <name> netapp-trident/trident-operator --version
23.01.1 --set imageRegistry=<your-registry>/sig-storage --set
operatorImage=<your-registry>/netapp/trident-operator:23.01.1 --set
tridentAutosupportImage=<your-registry>/netapp/trident-
autosupport:23.01 --set tridentImage=<your-
registry>/netapp/trident:23.01.1 --create-namespace --namespace
<trident-namespace>
```
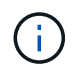

如果您已經為Trident建立命名空間 --create-namespace 參數不會建立額外的命名空間。

您可以使用 helm list 若要檢閱安裝詳細資料、例如名稱、命名空間、圖表、狀態、應用程式版本、和修訂編 號。

#### 在安裝期間傳遞組態資料

安裝期間有兩種傳遞組態資料的方法:

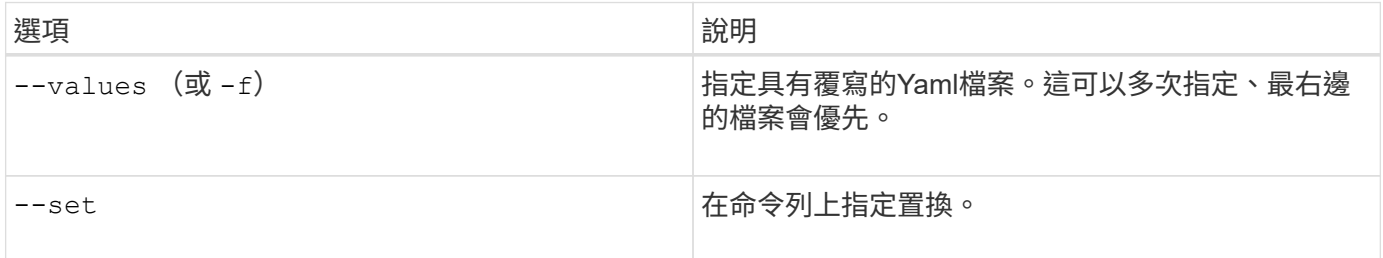

例如、變更的預設值 debug`請執行下列步驟 `--set 命令位置 23.01.1 您要安裝的Astra Trident版本:

```
helm install <name> netapp-trident/trident-operator --version 23.01.1
--create-namespace --namespace --set tridentDebug=true
```
組態選項

此表格和 values.yaml 檔案是 Helm 圖表的一部分、提供按鍵清單及其預設值。

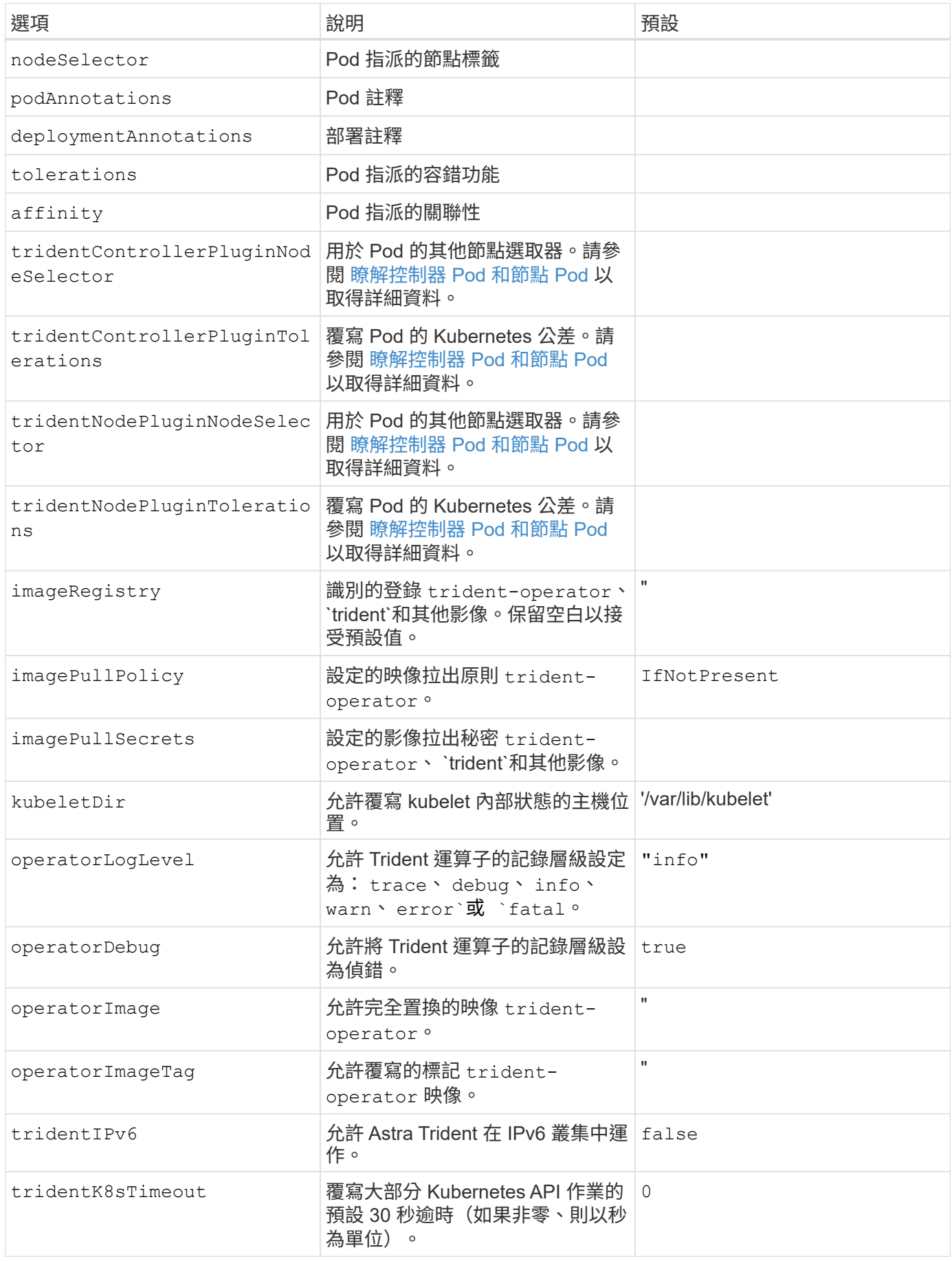

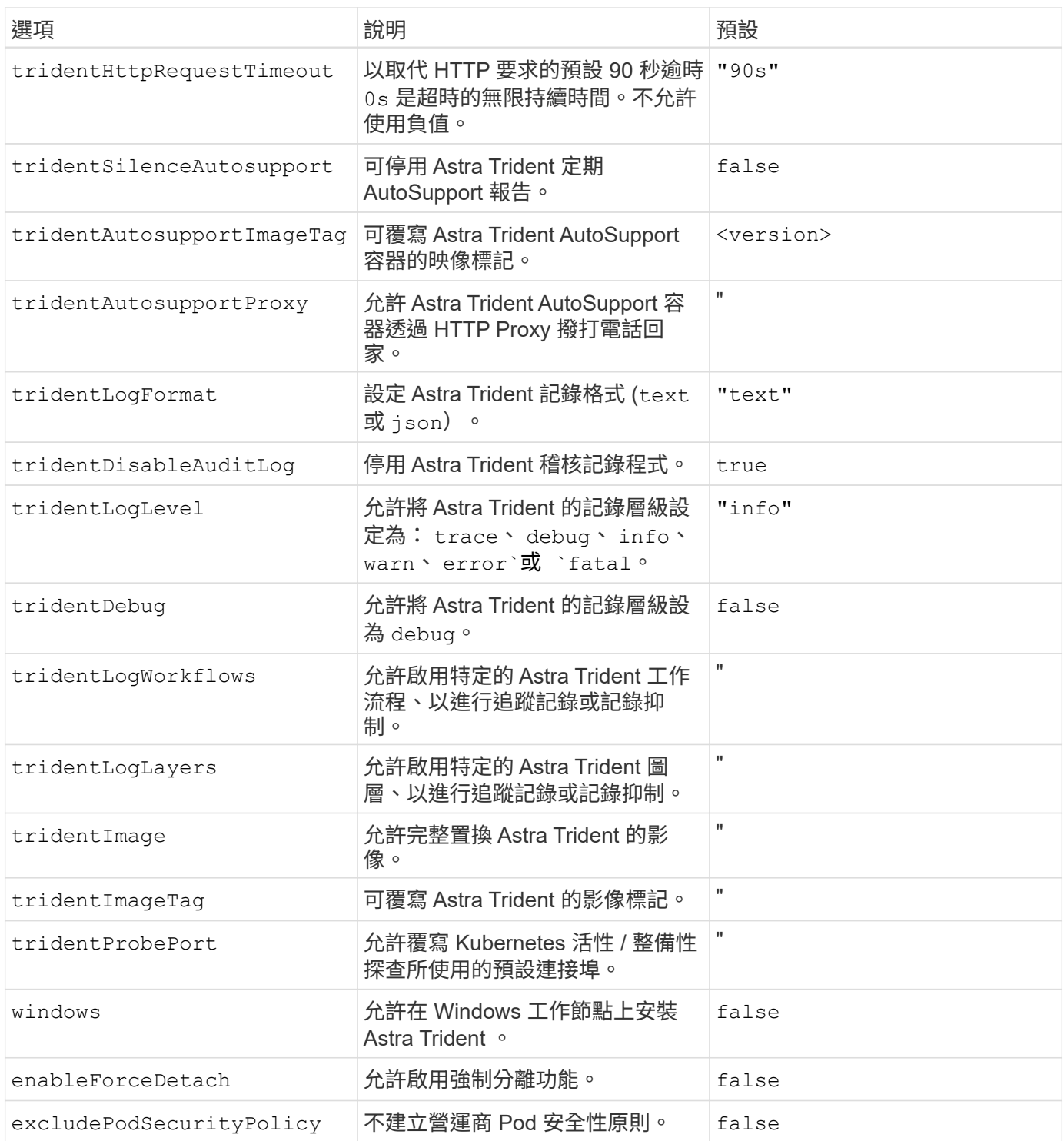

#### 瞭解控制器 **Pod** 和節點 **Pod**

Astra Trident 會以單一控制器 Pod 的形式執行、並在叢集中的每個工作節點上提供節點 Pod 。節點 Pod 必須在 任何想要裝載 Astra Trident Volume 的主機上執行。

Kubernetes ["](https://kubernetes.io/docs/concepts/scheduling-eviction/assign-pod-node/)[節點選取器](https://kubernetes.io/docs/concepts/scheduling-eviction/assign-pod-node/)["](https://kubernetes.io/docs/concepts/scheduling-eviction/assign-pod-node/) 和 ["](https://kubernetes.io/docs/concepts/scheduling-eviction/taint-and-toleration/)[容](https://kubernetes.io/docs/concepts/scheduling-eviction/taint-and-toleration/)[忍](https://kubernetes.io/docs/concepts/scheduling-eviction/taint-and-toleration/)[和](https://kubernetes.io/docs/concepts/scheduling-eviction/taint-and-toleration/)[污染](https://kubernetes.io/docs/concepts/scheduling-eviction/taint-and-toleration/)["](https://kubernetes.io/docs/concepts/scheduling-eviction/taint-and-toleration/) 用於限制 Pod 在特定或偏好的節點上執行。使用「 ControllerPlugin' 」和 NodePlugin,您可以指定限制和置換。

• 控制器外掛程式可處理磁碟區資源配置與管理、例如快照和調整大小。

• 節點外掛程式會處理將儲存設備附加至節點的問題。

下一步

現在您可以了 ["](#page-36-0)[建立後端和儲存](#page-36-0)[類別](#page-36-0)[、配置磁碟](#page-36-0)區[、並將磁碟](#page-36-0)[區](#page-36-0)[掛載到](#page-36-0)[Pod](#page-36-0)[中](#page-36-0)["](#page-36-0)。

#### <span id="page-29-0"></span>自訂**Trident**操作員安裝

Trident運算子可讓您使用中的屬性來自訂Astra Trident安裝 TridentOrchestrator 規 格如果您想要自訂安裝內容以外的內容 TridentOrchestrator 引數允許、請考慮使用 tridentctl 產生自訂的 YAML 資訊清單、以視需要進行修改。

#### 瞭解控制器 **Pod** 和節點 **Pod**

Astra Trident 會以單一控制器 Pod 的形式執行、並在叢集中的每個工作節點上提供節點 Pod 。節點 Pod 必須在 任何想要裝載 Astra Trident Volume 的主機上執行。

Kubernetes ["](https://kubernetes.io/docs/concepts/scheduling-eviction/assign-pod-node/)[節點選取器](https://kubernetes.io/docs/concepts/scheduling-eviction/assign-pod-node/)["](https://kubernetes.io/docs/concepts/scheduling-eviction/assign-pod-node/) 和 ["](https://kubernetes.io/docs/concepts/scheduling-eviction/taint-and-toleration/)[容](https://kubernetes.io/docs/concepts/scheduling-eviction/taint-and-toleration/)[忍](https://kubernetes.io/docs/concepts/scheduling-eviction/taint-and-toleration/)[和](https://kubernetes.io/docs/concepts/scheduling-eviction/taint-and-toleration/)[污染](https://kubernetes.io/docs/concepts/scheduling-eviction/taint-and-toleration/)["](https://kubernetes.io/docs/concepts/scheduling-eviction/taint-and-toleration/) 用於限制 Pod 在特定或偏好的節點上執行。使用「 ControllerPlugin' 」和 NodePlugin,您可以指定限制和置换。

- 控制器外掛程式可處理磁碟區資源配置與管理、例如快照和調整大小。
- 節點外掛程式會處理將儲存設備附加至節點的問題。

組態選項

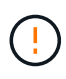

spec.namespace 在中指定 TridentOrchestrator 表示 Astra Trident 安裝的命名空間。此 參數\*無法在安裝Astra Trident之後更新\*。嘗試這麼做會導致 TridentOrchestrator 要變更為 的狀態 Failed。Astra Trident不打算跨命名空間移轉。

本表詳細說明 TridentOrchestrator 屬性。

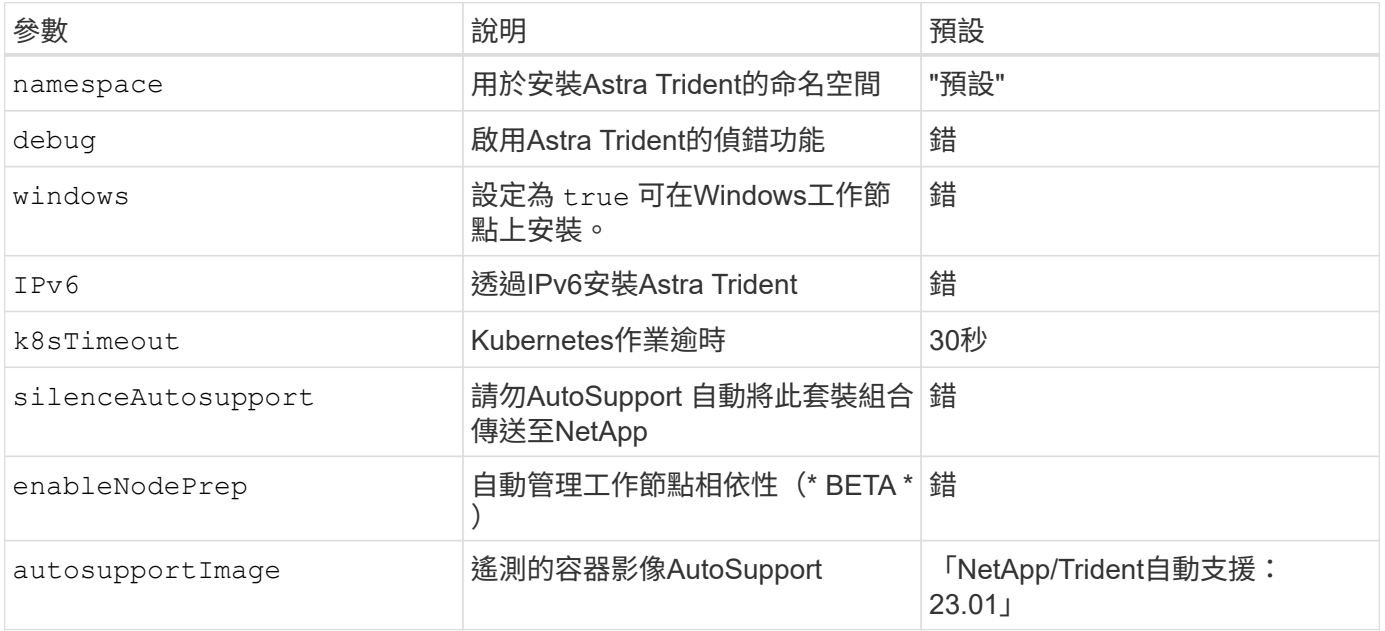

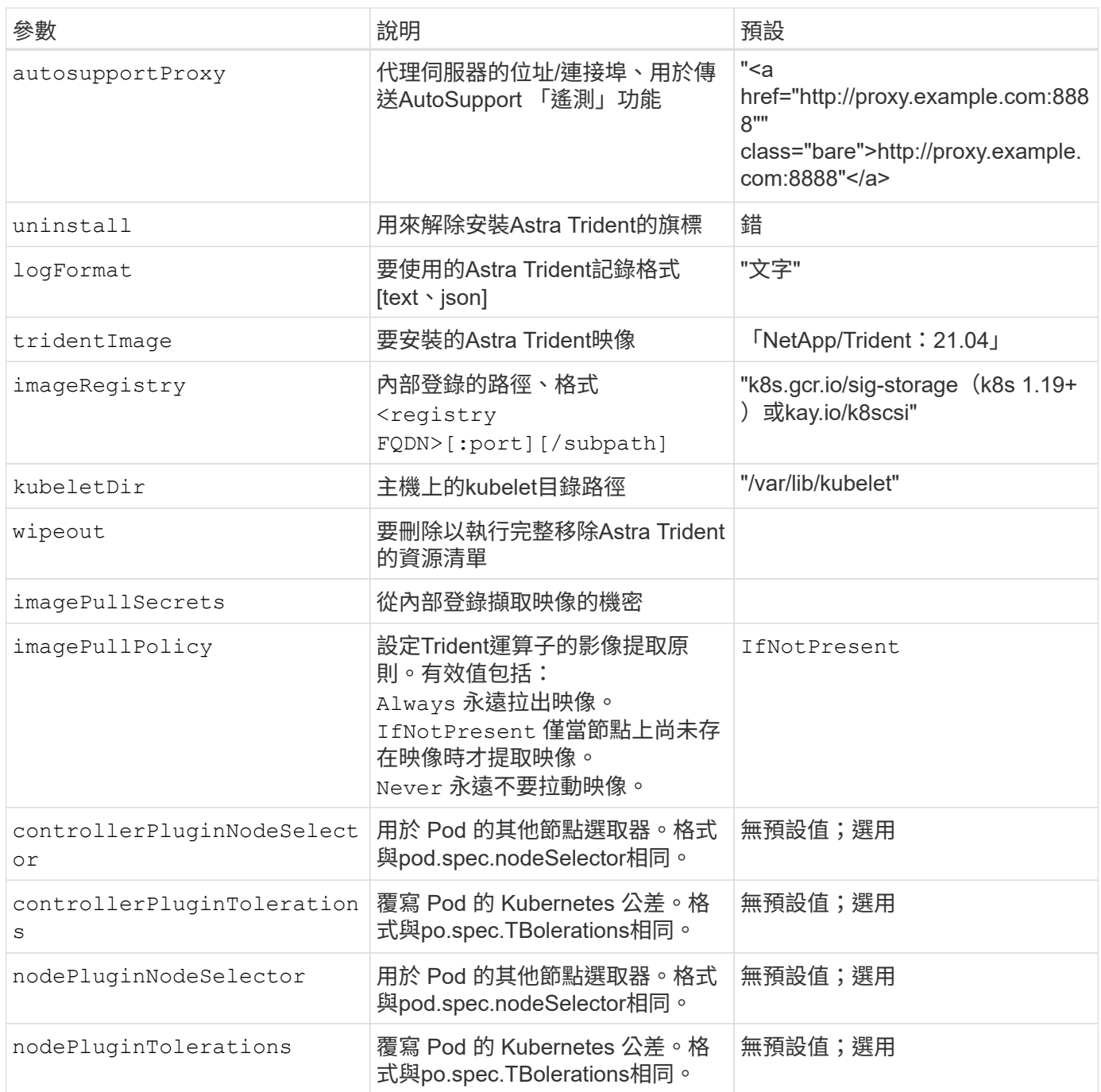

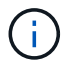

如需格式化Pod參數的詳細資訊、請參閱 ["](https://kubernetes.io/docs/concepts/scheduling-eviction/assign-pod-node/)[將](https://kubernetes.io/docs/concepts/scheduling-eviction/assign-pod-node/)[Pod](https://kubernetes.io/docs/concepts/scheduling-eviction/assign-pod-node/)[指](https://kubernetes.io/docs/concepts/scheduling-eviction/assign-pod-node/)[派給](https://kubernetes.io/docs/concepts/scheduling-eviction/assign-pod-node/)[節點](https://kubernetes.io/docs/concepts/scheduling-eviction/assign-pod-node/)["](https://kubernetes.io/docs/concepts/scheduling-eviction/assign-pod-node/)。

## 組態範例

您可以在定義時使用上述屬性 TridentOrchestrator 以自訂安裝。

這是基本自訂組態的範例。

```
cat deploy/crds/tridentorchestrator cr imagepullsecrets.yaml
apiVersion: trident.netapp.io/v1
kind: TridentOrchestrator
metadata:
   name: trident
spec:
    debug: true
   namespace: trident
    imagePullSecrets:
    - thisisasecret
```
範例**2**:使用節點選取器進行部署

此範例說明如何使用節點選取器來部署Trident:

```
apiVersion: trident.netapp.io/v1
kind: TridentOrchestrator
metadata:
    name: trident
spec:
    debug: true
   namespace: trident
   controllerPluginNodeSelector:
      nodetype: master
    nodePluginNodeSelector:
      storage: netapp
```
此範例說明如何在Windows工作節點上進行部署。

```
cat deploy/crds/tridentorchestrator cr.yaml
apiVersion: trident.netapp.io/v1
kind: TridentOrchestrator
metadata:
    name: trident
spec:
    debug: true
    namespace: trident
    windows: true
```
## 使用**tridentctl**安裝

#### <span id="page-32-0"></span>使用**tridentctl**安裝

您可以使用安裝Astra Trident tridentctl。此程序適用於將Astra Trident所需的容器映像 儲存在私有登錄中或不儲存在私有登錄中的安裝。以自訂您的 tridentctl 部署、請參閱 ["](#page-35-0)[自](#page-35-0)[訂](#page-35-0)[試用部署](#page-35-0)["](#page-35-0)。

**Astra Trident**的重要資訊**23.01**

您必須閱讀下列有關**Astra Trident**的重要資訊。

關於**Astra Trid-**功能 的資訊**</strong> <strong>**

- Kubernetes 1.26現在已在Trident中受到支援。升級Kubernetes之前先升級Trident。
- Astra Trident在SAN環境中嚴格執行多重路徑組態的使用、建議的值為 find\_multipaths: no 在多 重路徑.conf檔案中。

使用非多重路徑組態或使用 find multipaths: yes 或 find multipaths: smart 多重路 徑.conf檔案中的值會導致掛載失敗。Trident建議使用 find\_multipaths: no 自21.07版本以來。

#### 使用安裝**Astra Trident** tridentctl

檢閱 ["](#page-7-1)[安裝](#page-7-1)[總覽](#page-7-1)["](#page-7-1) 為了確保您符合安裝先決條件、並為您的環境選擇正確的安裝選項。

開始之前

在開始安裝之前、請先登入Linux主機、然後確認它正在管理正常運作的 ["](#page-2-2)[支援的](#page-2-2)[Kubernetes](#page-2-2)[叢集](#page-2-2)["](#page-2-2) 而且您擁有必 要的權限。

Ĥ.

使用OpenShift、使用 oc 而非 kubectl 在以下所有範例中、請先執行\*系統:admin\*登入 oc login -u system:admin 或 oc login -u kube-admin。

1. 驗證Kubernetes版本:

kubectl version

2. 驗證叢集管理員權限:

```
kubectl auth can-i '*' '*' --all-namespaces
```
3. 確認您可以啟動使用Docker Hub映像的Pod、並透過Pod網路連線至儲存系統:

```
kubectl run -i --tty ping --image=busybox --restart=Never --rm -- \setminus  ping <management IP>
```
#### 步驟**1**:下載**Trident**安裝程式套件

Astra Trident安裝程式套件會建立Trident pod、設定用來維持其狀態的CRD物件、並初始化csi sidecar以執行資 源配置和將磁碟區附加至叢集主機等動作。從下載並擷取Trident安裝程式的最新版本 ["GitHub](https://github.com/NetApp/trident/releases/latest)[的](https://github.com/NetApp/trident/releases/latest)[\\_Assets](https://github.com/NetApp/trident/releases/latest)[區](https://github.com/NetApp/trident/releases/latest)[段](https://github.com/NetApp/trident/releases/latest)["](https://github.com/NetApp/trident/releases/latest)。 請使用<trident-installer-XX.XX.X.tar.gz> 您所選的Astra Trident版本來更新範例中的\_SUR\_\_\_。

```
wget https://github.com/NetApp/trident/releases/download/v23.01.1/trident-
installer-23.01.1.tar.gz
tar -xf trident-installer-23.01.1.tar.gz
cd trident-installer
```
#### 步驟**2**:安裝**Astra Trident**

執行、在所需的命名空間中安裝Astra Trident tridentctl install 命令。您可以新增其他引數來指定映像登 錄位置。

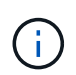

若要在Windows節點上執行Astra Trident、請新增 --windows 安裝命令的旗標: \$ ./tridentctl install --windows -n trident。

#### 標準模式

./tridentctl install -n trident

一個登錄中的映像

```
./tridentctl install -n trident --image-registry <your-registry>
--autosupport-image <your-registry>/trident-autosupport:23.01 --trident
-image <your-registry>/trident:23.01.1
```
#### 不同登錄中的映像

您必須附加 sig-storage 至 imageRegistry 使用不同的登錄位置。

```
./tridentctl install -n trident --image-registry <your-registry>/sig-
storage --autosupport-image <your-registry>/netapp/trident-
autosupport:23.01 --trident-image <your-
registry>/netapp/trident:23.01.1
```
#### 您的安裝狀態應該類似這樣。

```
....
INFO Starting Trident installation. namespace=trident
INFO Created service account.
INFO Created cluster role.
INFO Created cluster role binding.
INFO Added finalizers to custom resource definitions.
INFO Created Trident service.
INFO Created Trident secret.
INFO Created Trident deployment.
INFO Created Trident daemonset.
INFO Waiting for Trident pod to start.
INFO Trident pod started. namespace=trident
pod=trident-controller-679648bd45-cv2mx
INFO Waiting for Trident REST interface.
INFO Trident REST interface is up. version=23.01.1
INFO Trident installation succeeded.
....
```
#### 驗證安裝

您可以使用Pod建立狀態或來驗證安裝 tridentctl。

#### 使用**Pod**建立狀態

您可以檢閱建立的Pod狀態、確認是否已完成Astra Trident安裝:

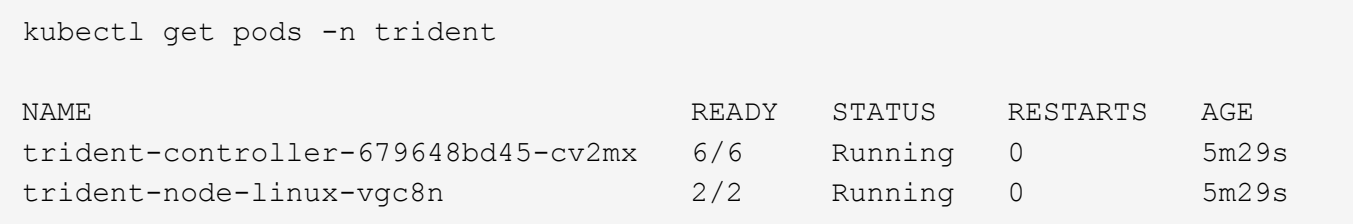

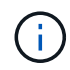

如果安裝程式未成功完成或 trident-controller-<generated id> (trident-csi- <generated id> 在23.01之前的版本中)沒有\*執行中\*的狀態、表示平台尚未安裝。使用 -d 至 ["](https://docs.netapp.com/zh-tw/trident-2301/troubleshooting.html#troubleshooting-an-unsuccessful-trident-deployment-using-tridentctl)[開](https://docs.netapp.com/zh-tw/trident-2301/troubleshooting.html#troubleshooting-an-unsuccessful-trident-deployment-using-tridentctl)[啟偵錯模](https://docs.netapp.com/zh-tw/trident-2301/troubleshooting.html#troubleshooting-an-unsuccessful-trident-deployment-using-tridentctl)[式](https://docs.netapp.com/zh-tw/trident-2301/troubleshooting.html#troubleshooting-an-unsuccessful-trident-deployment-using-tridentctl)["](https://docs.netapp.com/zh-tw/trident-2301/troubleshooting.html#troubleshooting-an-unsuccessful-trident-deployment-using-tridentctl) 並疑難排解問題。

使用 tridentctl

您可以使用 tridentctl 檢查安裝的Astra Trident版本。

```
./tridentctl -n trident version
+----------------+----------------+
| SERVER VERSION | CLIENT VERSION |
+----------------+----------------+
| 23.01.1 | 23.01.1 |
+----------------+----------------+
```
下一步

現在您可以了 ["](#page-36-0)[建立後端和儲存](#page-36-0)[類別](#page-36-0)[、配置磁碟](#page-36-0)區[、並將磁碟](#page-36-0)[區](#page-36-0)[掛載到](#page-36-0)[Pod](#page-36-0)[中](#page-36-0)["](#page-36-0)。

<span id="page-35-0"></span>自訂**tridentctl**安裝

您可以使用Astra Trident安裝程式來自訂安裝。

深入瞭解安裝程式

Astra Trident安裝程式可讓您自訂屬性。例如、如果您已將Trident映像複製到私有儲存庫、則可以使用來指定映 像名稱 --trident-image。如果您已將Trident映像及所需的csi sidecar映像複製到私有儲存庫、最好使用指定 該儲存庫的位置 --image-registry 交換器、採用格式 <registry FQDN>[:port]。

如果您使用Kubernetes的發佈版本、其中 kubelet 將資料保留在一般路徑以外的路徑上 /var/lib/kubelet、您可以使用來指定替代路徑 --kubelet-dir。

如果您需要自訂安裝、而不需要安裝程式的引數允許、也可以自訂部署檔案。使用 --generate-custom -yaml 參數會在安裝程式中建立下列Yaml檔案 setup 目錄:

- trident-clusterrolebinding.yaml
- trident-deployment.yaml
- trident-crds.yaml
- trident-clusterrole.yaml
- trident-daemonset.yaml
- trident-service.yaml
- trident-namespace.yaml
- trident-serviceaccount.yaml
- trident-resourcequota.yaml

產生這些檔案之後、您可以根據自己的需求加以修改、然後使用 --use-custom-yaml 以安裝自訂部署。

./tridentctl install -n trident --use-custom-yaml

## <span id="page-36-0"></span>接下來呢?

安裝Astra Trident之後、您可以繼續建立後端、建立儲存類別、配置磁碟區、以及將磁碟 區掛載至Pod。

步驟**1**:建立後端

您現在可以繼續建立後端、由Astra Trident用來配置磁碟區。若要這麼做、請建立 backend.json 包含必要參 數的檔案。不同後端類型的組態檔範例可在中找到 sample-input 目錄。

請參閱 ["](https://docs.netapp.com/zh-tw/trident-2301/trident-use/backends.html)[請按這裡](https://docs.netapp.com/zh-tw/trident-2301/trident-use/backends.html)["](https://docs.netapp.com/zh-tw/trident-2301/trident-use/backends.html) 如需如何為後端類型設定檔案的詳細資訊、請參閱。

```
cp sample-input/<backend template>.json backend.json
vi backend.json
```

```
./tridentctl -n trident create backend -f backend.json
+-------------+----------------+--------------------------------------
+--------+---------+
| NAME | STORAGE DRIVER | UUID
STATE | VOLUMES |
+-------------+----------------+--------------------------------------
+--------+---------+
| nas-backend | ontap-nas | 98e19b74-aec7-4a3d-8dcf-128e5033b214 |
online | 0 |
+-------------+----------------+--------------------------------------
+--------+---------+
```
如果建立失敗、表示後端組態有問題。您可以執行下列命令來檢視記錄、以判斷原因:

./tridentctl -n trident logs

解決問題之後、只要返回此步驟的開頭、然後再試一次即可。如需更多疑難排解秘訣、請參閱 ["](https://docs.netapp.com/zh-tw/trident-2301/troubleshooting.html)[疑難排](https://docs.netapp.com/zh-tw/trident-2301/troubleshooting.html)[解](https://docs.netapp.com/zh-tw/trident-2301/troubleshooting.html)["](https://docs.netapp.com/zh-tw/trident-2301/troubleshooting.html) 區 段。

步驟**2**:建立儲存類別

Kubernetes使用者使用指定的持續磁碟區宣告(PVCS)來配置磁碟區 ["](https://kubernetes.io/docs/concepts/storage/storage-classes/)[儲存](https://kubernetes.io/docs/concepts/storage/storage-classes/)[類別](https://kubernetes.io/docs/concepts/storage/storage-classes/)["](https://kubernetes.io/docs/concepts/storage/storage-classes/) 依名稱。使用者會隱藏詳細資 料、但儲存類別會識別該類別所使用的資源配置程式(本例中為Trident)、以及該類別對資源配置程式的意義。

建立儲存類別Kubernetes使用者要指定何時需要磁碟區。類別的組態需要建構您在上一個步驟中建立的後端、 以便Astra Trident使用它來配置新的磁碟區。

最簡單的儲存類別是以為基礎的 sample-input/storage-class-csi.yaml.templ 安裝程式隨附的檔 案、取代 *BACKEND\_TYPE* 儲存驅動程式名稱。

```
./tridentctl -n trident get backend
+-------------+----------------+--------------------------------------
+--------+---------+
| NAME | STORAGE DRIVER | UUID
STATE | VOLUMES |
+-------------+----------------+--------------------------------------
+--------+---------+
| nas-backend | ontap-nas | 98e19b74-aec7-4a3d-8dcf-128e5033b214 |
online | 0 |
+-------------+----------------+--------------------------------------
+--------+---------+
cp sample-input/storage-class-csi.yaml.templ sample-input/storage-class-
basic-csi.yaml
# Modify __BACKEND_TYPE __ with the storage driver field above (e.g.,
ontap-nas)
vi sample-input/storage-class-basic-csi.yaml
```
這是Kubernetes物件、所以您可以使用 kubectl 在Kubernetes中建立。

kubectl create -f sample-input/storage-class-basic-csi.yaml

現在您應該會看到Kubernetes和Astra Trident中的\* basic、csi \*儲存類別、而Astra Trident應該已經在後端探索 集區。

```
kubectl get sc basic-csi
NAME PROVISIONER AGE
basic-csi csi.trident.netapp.io 15h
./tridentctl -n trident get storageclass basic-csi -o json
{
    "items": [
      {
        "Config": {
           "version": "1",
           "name": "basic-csi",
           "attributes": {
             "backendType": "ontap-nas"
           },
          "storagePools": null,
           "additionalStoragePools": null
        },
        "storage": {
           "ontapnas_10.0.0.1": [
             "aggr1",
             "aggr2",
             "aggr3",
             "aggr4"
           ]
        }
      }
    ]
}
```
步驟**3**:配置第一個**Volume**

現在您可以動態配置第一個Volume了。這是透過建立Kubernetes來完成 ["](https://kubernetes.io/docs/concepts/storage/persistent-volumes)[持續](https://kubernetes.io/docs/concepts/storage/persistent-volumes)[磁碟](https://kubernetes.io/docs/concepts/storage/persistent-volumes)[區](https://kubernetes.io/docs/concepts/storage/persistent-volumes)[宣](https://kubernetes.io/docs/concepts/storage/persistent-volumes)[告](https://kubernetes.io/docs/concepts/storage/persistent-volumes)" (PVc)物件。 為使用您剛建立之儲存類別的磁碟區建立一個永久虛擬磁碟。

請參閱 sample-input/pvc-basic-csi.yaml 例如:請確定儲存類別名稱符合您所建立的名稱。

```
kubectl create -f sample-input/pvc-basic-csi.yaml
kubectl get pvc --watch
NAME STATUS VOLUME CAPACITY
ACCESS MODES STORAGECLASS AGE
basic Pending
basic 1s
basic Pending pvc-3acb0d1c-b1ae-11e9-8d9f-5254004dfdb7 0
basic 5s
basic Bound pvc-3acb0d1c-b1ae-11e9-8d9f-5254004dfdb7 1Gi
RWO basic 7s
```
## 步驟**4**:在**Pod**中掛載磁碟區

現在讓我們掛載磁碟區。我們將推出可安裝PV的Ngin像Pod /usr/share/nginx/html。

```
cat << EOF > task-pv-pod.yaml
kind: Pod
apiVersion: v1
metadata:
    name: task-pv-pod
spec:
   volumes:
      - name: task-pv-storage
        persistentVolumeClaim:
         claimName: basic
    containers:
      - name: task-pv-container
        image: nginx
        ports:
           - containerPort: 80
            name: "http-server"
        volumeMounts:
           - mountPath: "/usr/share/nginx/html"
            name: task-pv-storage
EOF
kubectl create -f task-pv-pod.yaml
```

```
# Wait for the pod to start
kubectl get pod --watch
# Verify that the volume is mounted on /usr/share/nginx/html
kubectl exec -it task-pv-pod -- df -h /usr/share/nginx/html
# Delete the pod
kubectl delete pod task-pv-pod
```
此時、Pod(應用程式)不再存在、但磁碟區仍然存在。如果需要、您可以從其他Pod使用。

#### 若要刪除磁碟區、請刪除請款:

kubectl delete pvc basic

您現在可以執行其他工作、例如:

- ["](https://docs.netapp.com/zh-tw/trident-2301/trident-use/backends.html)[設定其他後端。](https://docs.netapp.com/zh-tw/trident-2301/trident-use/backends.html)["](https://docs.netapp.com/zh-tw/trident-2301/trident-use/backends.html)
- ["](https://docs.netapp.com/zh-tw/trident-2301/trident-use/manage-stor-class.html)[建立其他儲存](https://docs.netapp.com/zh-tw/trident-2301/trident-use/manage-stor-class.html)[類別](https://docs.netapp.com/zh-tw/trident-2301/trident-use/manage-stor-class.html)。["](https://docs.netapp.com/zh-tw/trident-2301/trident-use/manage-stor-class.html)

#### 版權資訊

Copyright © 2024 NetApp, Inc. 版權所有。台灣印製。非經版權所有人事先書面同意,不得將本受版權保護文件 的任何部分以任何形式或任何方法(圖形、電子或機械)重製,包括影印、錄影、錄音或儲存至電子檢索系統 中。

由 NetApp 版權資料衍伸之軟體必須遵守下列授權和免責聲明:

此軟體以 NETAPP「原樣」提供,不含任何明示或暗示的擔保,包括但不限於有關適售性或特定目的適用性之 擔保,特此聲明。於任何情況下,就任何已造成或基於任何理論上責任之直接性、間接性、附隨性、特殊性、懲 罰性或衍生性損害(包括但不限於替代商品或服務之採購;使用、資料或利潤上的損失;或企業營運中斷),無 論是在使用此軟體時以任何方式所產生的契約、嚴格責任或侵權行為(包括疏忽或其他)等方面,NetApp 概不 負責,即使已被告知有前述損害存在之可能性亦然。

NetApp 保留隨時變更本文所述之任何產品的權利,恕不另行通知。NetApp 不承擔因使用本文所述之產品而產 生的責任或義務,除非明確經過 NetApp 書面同意。使用或購買此產品並不會在依據任何專利權、商標權或任何 其他 NetApp 智慧財產權的情況下轉讓授權。

本手冊所述之產品受到一項(含)以上的美國專利、國外專利或申請中專利所保障。

有限權利說明:政府機關的使用、複製或公開揭露須受 DFARS 252.227-7013(2014 年 2 月)和 FAR 52.227-19(2007 年 12 月)中的「技術資料權利 - 非商業項目」條款 (b)(3) 小段所述之限制。

此處所含屬於商業產品和 / 或商業服務(如 FAR 2.101 所定義)的資料均為 NetApp, Inc. 所有。根據本協議提 供的所有 NetApp 技術資料和電腦軟體皆屬於商業性質,並且完全由私人出資開發。 美國政府對於該資料具有 非專屬、非轉讓、非轉授權、全球性、有限且不可撤銷的使用權限,僅限於美國政府為傳輸此資料所訂合約所允 許之範圍,並基於履行該合約之目的方可使用。除非本文另有規定,否則未經 NetApp Inc. 事前書面許可,不得 逕行使用、揭露、重製、修改、履行或展示該資料。美國政府授予國防部之許可權利,僅適用於 DFARS 條款 252.227-7015(b) (2014年2月) 所述權利。

商標資訊

NETAPP、NETAPP 標誌及 <http://www.netapp.com/TM> 所列之標章均為 NetApp, Inc. 的商標。文中所涉及的所 有其他公司或產品名稱,均為其各自所有者的商標,不得侵犯。